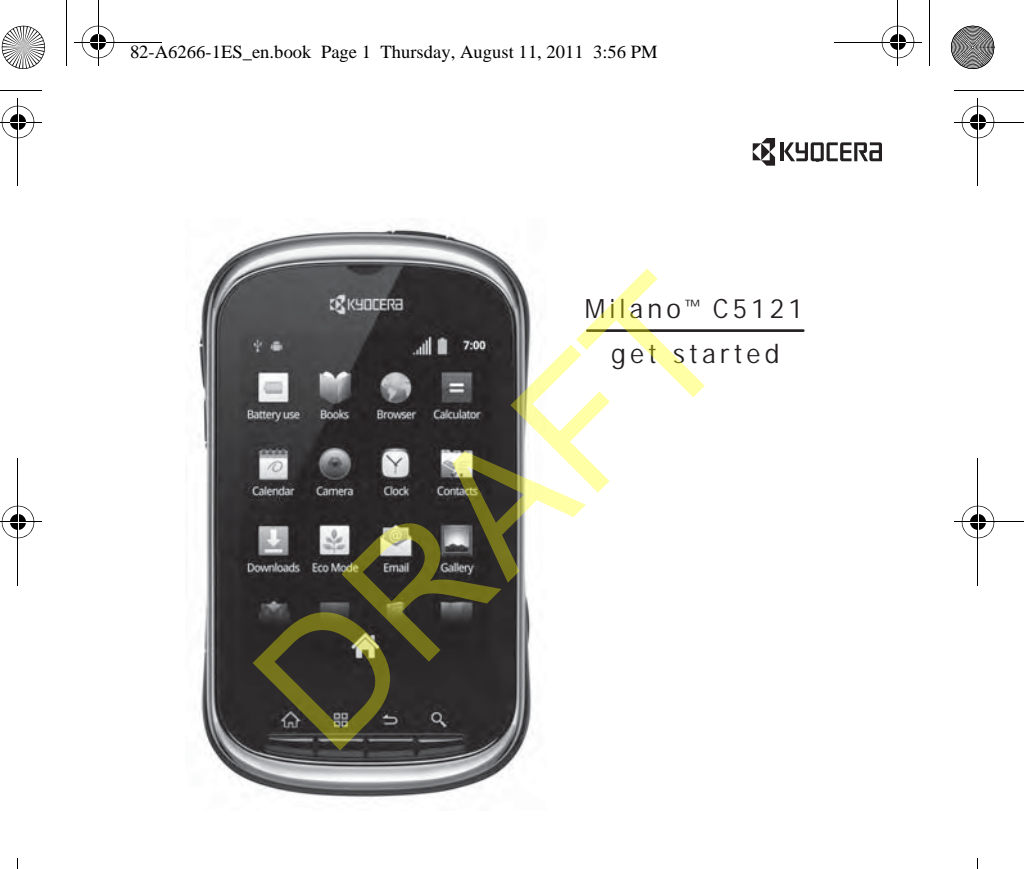

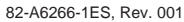

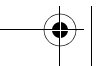

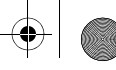

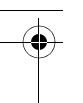

### **Milano C5121 Get Started**

This manual is based on the production version of the Kyocera C5121 device. Software changes may have occurred after this printing. Kyocera reserves the right to make changes in technical and product specifications without prior notice.

The Kyocera Communications Inc. ("KCI") products described in this manual may include copyrighted KCI and third party software stored in semiconductor memories or other media. Laws in the United States and other countries preserve for KCI and third party software providers certain exclusive rights for copyrighted software, such as the exclusive rights to distribute or reproduce the copyrighted software. Accordingly, any copyrighted software contained in the KCI products may not be modified, reverse engineered, distributed or reproduced in any manner not permitted by law.

Furthermore, the purchase of the KCI products shall not be deemed to grant—either directly or by implication, estoppel, or otherwise—any license under the copyrights, patents, or patent applications of KCI or any third party software provider, except for the normal, non-exclusive royalty-free license to use that arises by operation of law in the sale of a product.

Kyocera is a registered trademark of Kyocera Corporation.

Bluetooth trademarks are owned by Bluetooth SIG, Inc. and used by Kyocera Communications Inc. under license. microSDHC Logo is a trademark. Android, Android Market, Google Maps, Gmail, Google Talk are trademarks of Google. Inc. WnnIME OMRON SOFTWARE Co., Ltd. 2009-2011 All Rights Reserved. The Wi-Fi CERTIFIED Logo is a certification mark of the Wi-Fi Alliance. The Wi-Fi Alliance Member Logo is a logo of the Wi-Fi Alliance.

All other trademarks are the property of their respective owners. Copyright © 2011 Kyocera Corporation. All rights reserved. Ringer Tones Copyright © 2000-2011 Kyocera Corporation.

82-A6266-1ES, Rev. 001

### **FCC Notice**

This device complies with part 15 of the FCC rules. Operation is subject to the following two conditions: (1) This device may not cause harmful interference, and (2) This device must accept any interference received, including interference that may cause undesired operation.

Accessories used with this device for body-worn operations must not contain any metallic components and must provide at least 15 mm separation distance including the antenna and the user's body.

#### **THIS MODEL PHONE MEETS THE GOVERNMENT'S REQUIREMENTS FOR EXPOSURE TO RADIO WAVES.**

Your wireless device is a radio transmitter and receiver. It is designed and manufactured to not exceed the emission limits for exposure to radio frequency (RF) energy set by the Federal Communications Commission of the U.S. Government. These limits are part of comprehensive guidelines and establish permitted levels of RF energy for the general population. The guidelines are based on standards that were developed by independent scientific organizations through periodic and thorough evaluation of scientific studies. The standards include a substantial safety margin designed to assure the safety of all persons, regardless of age and health. utic members of the remeatar. Thus that contain any metallic component<br>
Independent control and the counter species of KCl<br>
Start 15 mm separation distance included<br>
Start in excludist metallity of THIS MODEL PHONE MEETS T

The exposure standard for wireless mobile phones employs a unit of measurement known as the Specific Absorption Rate, or SAR. The SAR limit set by the FCC is 1.6 W/kg.\*

Tests for SAR are conducted using standard operating positions specified by the FCC with the device transmitting at its highest certified power level in all tested frequency bands.

Although the SAR is determined at the highest certified power level, the actual SAR level of the device while operating can be well below the maximum value. This is because the device is designed to operate at multiple power levels so as to use only the power required to reach the network. In general, the closer you are to a wireless base station antenna, the lower the power output.

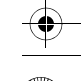

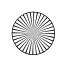

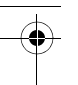

Before a device model is available for sale to the public, it must be tested and certified to the FCC that it does not exceed the limit established by the government-adopted requirement for safe exposure. The tests are performed in positions and locations (e.g., at the ear and worn on the body) as required by the FCC for each model.

Body-worn measurements differ among device models, depending upon availability of accessories and FCC requirements. While there may be differences between the SAR levels of various phones and at various positions, they all meet the government requirement for safe exposure.

The FCC has granted an Equipment Authorization for this model device with all reported SAR levels evaluated as in compliance with the FCC RF emission quidelines.

The highest reported SAR values of this device are:

**WLAN mode (Part 15)**: Head: 0.14 W/kg; Body-worn: 0.06 W/kg

**Cellular CDMA mode (Part 22)**: Head: 0.46 W/kg; Body-worn: 0.82 W/kg

**PCS mode (Part 24)**: Head: 1.42 W/kg; Body-worn: 0.52 W/kg **AWS mode (Part 27)**:

Head: 1.38 W/kg; Body-worn: 0.56 W/kg

SAR information on this model device is on file with the FCC and can be found under the Display Grant section **www.fcc.gov/oet/ea/fccid** after searching on the FCC ID: OVFC51213CD. The may be differences between the SAR<br>
The may be differences between the SAR<br>
ment for safe exposure.<br>
The cultural could void the warranity and user's and at various positions, they all meet<br>
the instructions in this co

Additional information on SAR can be found on the Cellular Telecommunications and Internet Association (CTIA) web-site at **www.ctia.org**.

\* In the United States and Canada, the SAR limit for mobile phones used by the public is 1.6 watts/kg (W/kg) averaged over one gram of tissue.

### **Bluetooth® Certification**

For information about C5121 Bluetooth Certification, visit the Bluetooth Qualification Program Web site at **www.bluetooth.org/tpg/listings.cfm**.

#### **Caution**

The user is cautioned that changes or modifications not expressly approved by the party responsible for compliance could void the warranty and user's authority to operate the equipment.

### **Optimize your Phone's Performance**

Use the instructions in this guide to learn how to optimize the performance and life of your device and battery.

### **Air Bags**

If you have an air bag, DO NOT place installed or portable device equipment or other objects over the air bag or in the air bag deployment area. If equipment is not properly installed, you and your passengers risk serious injury.

### **Medical Devices**

**Pacemakers**—Warning to pacemaker wearers: Wireless phones, when in the 'on' position, have been shown to interfere with pacemakers. The device should be kept at least six (6) inches away from the pacemaker to reduce risk.

The Health Industry Manufacturers Association and the wireless technology research community recommend that you follow these guidelines to minimize the potential for interference.

- Always keep the device at least six inches (15 centimeters) away from your pacemaker when the device is turned on.
- Do not carry your device near your heart.
- Use the ear opposite the pacemaker.
- If you have any reason to suspect that interference is taking place, turn off your device immediately.

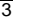

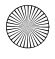

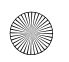

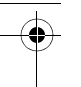

**Hearing aids**—Some digital wireless phones may interfere with hearing aids. In the event of such interference, you may want to call the customer service line to discuss alternatives.

**Other medical devices**—If you use any other personal medical device, consult the manufacturer of the device to determine if it is adequately shielded from external RF energy. Your physician may be able to help you obtain this information.

**In health care facilities**—Turn your device off in health care facilities when instructed. Hospitals and health care facilities may be using equipment that is sensitive to external RF energy.

#### **Potentially unsafe areas**

**Posted facilities**—Turn your device off in any facility when posted notices require you to do so.

**Aircraft**—FCC regulations prohibit using your device on a plane that is in the air. Turn your device off or switch it to Airplane Mode before boarding aircraft.

**Vehicles**—RF signals may affect improperly installed or inadequately shielded electronic systems in motor vehicles. Check with the manufacturer of the device to determine if it is adequately shielded from external RF energy.

**Blasting areas**—Turn off your device where blasting is in progress. Observe restrictions, and follow any regulations or rules.

**Potentially explosive atmospheres**—Turn off your device when you are in any area with a potentially explosive atmosphere. Obey all signs and instructions. Sparks in such areas could cause an explosion or fire, resulting in bodily injury or death. Areas with a potentially explosive atmosphere are often, but not always, clearly marked. The proposition of the service of in any facility when<br>
use only in normal position (to ear). Any<br>
describes an health care facilities<br>
and health care facilities<br>
and the device of in any facility when<br>
the do so.<br>
Use on

They include:

- fueling areas such as gas stations
- below deck on boats
- transfer or storage facilities for fuel or chemicals
- vehicles using liquefied petroleum gas, such as propane or butane
- areas where the air contains chemicals or particles such as grain, dust, or metal powders
- any other area where you would normally be advised to turn off your vehicle engine

#### **Use with Care**

Use only in normal position (to ear). Avoid dropping, hitting, bending, or sitting on the device.

#### **Avoid Magnetic Environments**

Keep the device away from magnets which can cause improper functioning of the device.

### **Keep Your Phone Dry**

Keep the device dry. Damage can result if the device gets wet. Water damage is not covered under warranty.

#### **Resetting the Phone**

If the screen seems frozen and the keypad does not respond to key presses, reset the device by completing the following steps:

- 1. Remove the battery cover.
- 2. Remove and replace the battery.

If the problem persists, return the device to the dealer for service.

#### **Accessories**

Kyocera makes no representation or warranty with regard to accessories other than those originally packaged with the phone. Please check with the manufacturer of any third party accessories as to compatibility and safety.

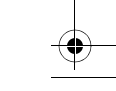

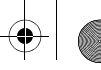

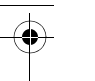

### **Radio Frequency (RF) Energy**

Your telephone is a radio transmitter and receiver. When it is on, it receives and sends out RF energy. Your service provider's network controls the power of the RF signal. This power level can range from 0.006 to 0.6 watts.

In August 1996, the U.S. Federal Communications Commission (FCC) adopted RF exposure guidelines with safety levels for hand-held wireless phones. These guidelines are consistent with the safety standards previously set by both U.S. and international standards bodies in the following reports:

- ANSI C95.1 (American National Standards Institute, 1992)
- NCRP Report 86 (National Council on Radiation Protection and Measurements, 1986)
- ICNIRP (International Commission on Non-Ionizing Radiation Protection, 1996)

Your device complies with the standards set by these reports and the FCC guidelines.

#### **E911 Mandates**

Where service is available, this device complies with the Phase I and Phase II E911 Mandates issued by the FCC.

#### **Hearing Aid Compatibility (HAC) with Mobile Phones**

Some mobile phones and hearing devices (hearing aids and cochlear implants), when used together, result in buzzing, humming, or whining noises detected by the user.

Some hearing devices are more immune than others to this interference noise, and phones also vary in the amount of interference they generate.

The wireless telephone industry has developed ratings for some of their mobile phones, to assist hearing device users in finding phones that may be compatible with their hearing devices. Not all phones have been rated.

Phones that are rated have the rating on their box or a label on the box. The ratings are not guarantees and results will vary depending on the user's hearing device and hearing loss. If your hearing device happens to be vulnerable to interference, you may not be able to use a rated device successfully. Trying out the device with your hearing device is the best way to evaluate it for your personal needs.

**M-Ratings**—Phones rated M3 or M4 meet FCC requirements and are likely to generate less interference to hearing devices than phones that are not labeled. M4 is the better/higher of the two ratings.

**T-Ratings**—Phones rated T3 or T4 meet FCC requirements and are likely to be more usable with a hearing device's telecoil ("T Switch" or "Telephone Switch") than unrated phones. T4 is the better/higher of the two ratings. (Note that not all hearing devices have telecoils in them.)

Hearing devices may also be measured for immunity to this type of interference. Your hearing device manufacturer or hearing health professional may help you choose the proper rating for your mobile device. The more immune your hearing aid is, the less likely you are to experience interference noise from mobile phones. These guidelines are consistent with<br>
bodies in the following reports:<br>
bodies in the following reports:<br>
tican National Standards Institute, 1992)<br>
DRAFT of Creating the Europe Switch of the two ratings. (No show that<br>
be

For more information about hearing aid compatibility, visit the FCC's Consumer & Governmental Affairs Bureau Web site at **www.fcc.gov/cgb/dro**.

> **Kyocera Communications Inc. www.kyocera-wireless.com**

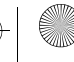

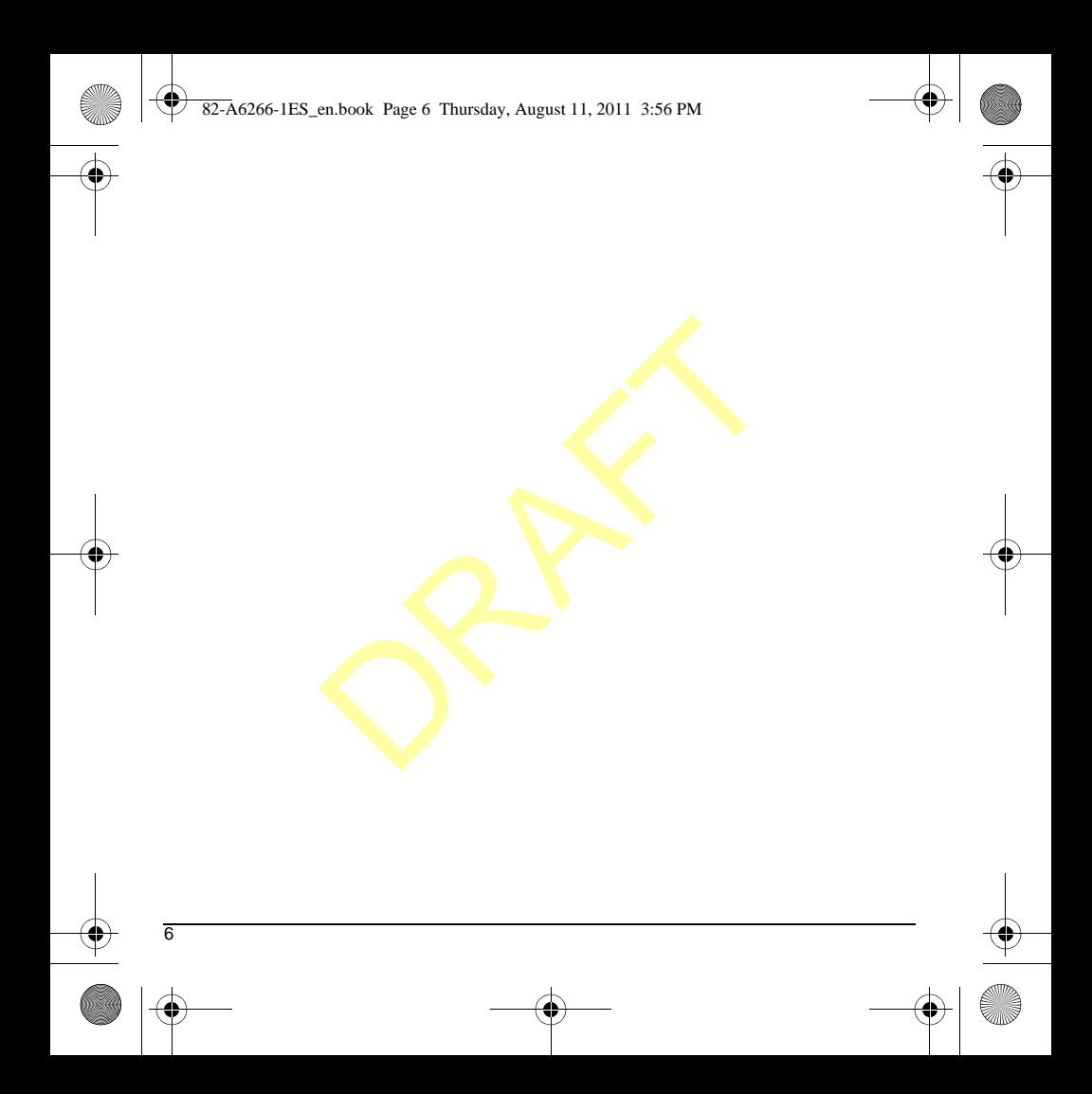

## **Get Started**

## **Phone Help**

From the main menu, select **Phone Help** to access help information for your device. You can find a complete user guide at **www.kyocera-wireless.com/support**.

## **Phone Battery**

## Install Battery

- 1. Hold the device face down.
- 2. Find notch at the bottom of the device. It is rectangular and in the middle of the device. Using your thumbnail, lift the cover to remove.
- 3. Place the battery in the battery casing with the metal contacts facing to the top. The metal contacts of the battery must make contact with the metal contacts of the battery casing.
- 4. Replace the battery door by lining up the notches with the openings at the top and on each side of the battery casing.
- 
- 5. Snap the cover into place.

## Charge Battery

1. Connect the USB cable to the Wall/USB Charger, and then connect the mini-USB side of the cable to the Micro-USB jack on the left side of the device.

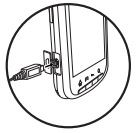

2. Plug the Wall/USB Charger into a wall outlet.

The battery icon in the upper-right corner of the screen tells you whether the device is:

- Charging (the icon is animated)
- Partially charged  $\blacksquare$
- $-$  Fully charged

You must have at least a partial charge in the battery to make or receive calls. You can safely recharge the battery at any time, even if it has a partial charge. Example the mini-tice was a partial charge the sole of the cable to the mini-tice of the cable to the side of the cable to the side of the cable to the side of the cable to the side of the device.<br>
2. Plug the Wall/USB Cha

**Note:** You can also charge your device by plugging the USB cable into your PC and the mini-USB side into the device.

**Warning:** Before removing the battery, make sure the device is powered off.

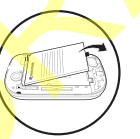

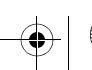

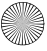

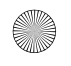

## Battery Safety Guidelines

- Do not disassemble or open the battery.
- Do not crush, bend, deform, puncture, or shred the battery.
- Do not attempt to insert foreign objects into the battery.
- Do not immerse the battery or expose it to water or other liquids. Even if a battery appears to dry out and operate normally, internal parts can slowly corrode and pose a safety hazard.
- Always keep the battery between 15 °C and 25 °C (59 °F and 77 °F). Do not expose the battery to extremes of temperature (heat or cold), fire, or other hazards such as a cooking surface, iron, or radiator.
- Never use any damaged battery.
- Only use the battery for its intended device.
- Only use the battery with a qualified charger. Use of an unqualified battery charger may present a risk of fire, explosion, leakage, or other hazard. If you are unsure about whether a charger is qualified, contact customer support.
- Do not short-circuit the battery or allow metallic conductive objects—such as keys, coins, or jewelry—to contact the battery's terminals.
- Replace the battery only with another qualified battery. Use of an unqualified battery may present a risk of fire, explosion, leakage, or other hazard. If you are unsure about whether a replacement battery is compatible, contact customer support.
- Promptly dispose of used batteries in accordance with local regulations and recycle if possible. Do not dispose as household waste.
- Supervise all battery usage by children.
- Avoid dropping the device or battery. If the device or battery is dropped, especially on a hard surface, an internal short-circuit can occur and pose a safety hazard. If you suspect battery damage, take it to a service center for inspection.
- Improper battery use may result in a fire, explosion, or other hazard.

## **Battery Life Management**

Because your device provides an abundance of information and applications at 3G speed, it requires a lot of power. To get the most out of your battery, consider turning off options that require a data connection for notification tasks like Bluetooth, GPS, and Wi-Fi. You can also decrease the screen brightness, screen timeout time and listen to music directly from the microSD card rather than stream over the network or via Wi-Fi. und a point of the analytical set of the point of the set of the point of the set of the point of the set of the point of the point of the point of the point of the point of the point of the point of the point of the point

The following can also reduce battery life between charges:

- Playing games or using the Web.
- Keeping backlighting on.
- Operating when far away from a base station or cell site.
- Using data cables or accessories.
- Operating when no service is available, or service is available intermittently.
- High earpiece and ringer volume settings.
- Repeating sound, vibration, or lighted alerts.

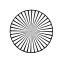

## **Memory Card**

You can extend the phone's memory with a MicroSD memory card.

## Remove Memory Card

- 1. From **Settings**, touch **Storage**.
- 2. Touch **Unmount SD card**. You can now safely remove the SD card.
- 3. Find notch at the bottom of the device. It is rectangular and in the middle of the device. Using your thumbnail, lift the cover to remove.
- 4. Find the pull tab on the battery. Use the pull tab to lift the battery out of the battery casing.
- 5. Slide the SD card slot to the left to unlock it.
- 6. Lift the SD card slot up.

7. Slide the SD card out of the slot.

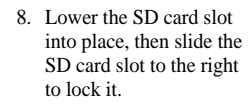

9. Place the battery in the battery casing with the metal contacts facing to the top. The metal contacts of the battery must make contact with

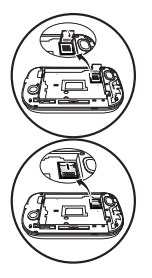

the metal contacts of the battery casing.

10. Replace the battery door by lining up the notches with the openings at the top and on each side of the battery casing.

11. Snap the cover into place.

**Warning:** Be sure to follow the steps below before removing the card. Otherwise, the data on your device may be lost or damaged. Do not remove the card while downloading or saving files to the card. and Solution and Solution and Solution and Solution and Solution and Solution and Solution and the bottom of the device. It is the top and solution of the device. The metal contacts of the battery must make contact with th

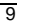

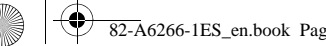

### $\overline{82-A}6266-1ES$  en.book Page 10 Thursday, August 11, 2011 3:56 PM

### Install SD Card

- 1. Hold the device face down.
- 2. Find notch at the bottom of the device. It is rectangular and in the middle of the device. Using your thumbnail, lift the cover to remove.
- 3. Find the pull tab on the battery. Use the pull tab to lift the battery out of the battery casing.
- 4. Slide the SD card slot to the left to unlock it.
- 5. Lift the SD card slot up.
- 6. Make sure that the metal contacts are facing down, securely slide the SD card into slot.
- 
- 7. Lower the SD card slot into place, then slide the SD card slot to the right to lock it.
- 8. Place the battery in the battery casing with the metal contacts facing to the top. The metal contacts of the battery must make contact with the metal contacts of the battery casing. on the battery. Use the pull<br>tery out of the battery<br>d slot to the left to unlock<br>slot up.<br>slot up.<br> $\alpha$  slot into<br>the SD<br>respective scale of the SD<br>intervalses of the top. The<br>the battery must make<br>metal contacts of the<br>e
- 9. Replace the battery door by lining up the notches with the openings at the top and on each side of the battery casing.

10. Snap the cover into place.

**Note:** A notification appears when the card is ready for use. Do not use the card until you see the notification.

## **Device Overview**

The device is shown here in the closed position. The external cover is a touch screen.

- 1. Earpiece speaker.
- 2. Touch screen.
- 3. **Home** key returns you to the home screen. Make sure to press the key below the icon.
- 4. **Menu** key opens the menu options for the current screen or application. Make sure to press the key below the icon.
- 5. **Back** key returns you to the previous screen or closes a dialog box. Make sure to press the key below the icon.
- 6. **Search** key launches the **Google Search** application. Make sure to press the key below the icon.

The following shows the back of the device.

- 1. **Power** key turns on the device. Press and hold the **Power** key to turn on the device on or off. Press the **Power** to lock the touch screen. ens the menu options for the current screen or<br>
Take sure to press the key below the icon.<br>
This you to the previous screen or closes **a** dialog<br>
re to press the key below the icon.<br>
uunches the **Google Search** application
- 2. Jack for a hands-free headset (sold separately).
- 3. Camera lens.
- 4. **Volume** key raises or lowers ringer volume. You can also activate vibrate and silent modes with the **Volume** key.
- 5. **Camera** key launches the camcorder. Press and hold the **Camera** key to activate camera mode.
- 6. Jack for AC adapter (included) and Micro-USB cable (sold separately).
- 7. External speaker.
- 8. Accessory eyelet (for optional straps and lanyards).

**Warning:** Inserting an accessory into the incorrect jack will damage the device.

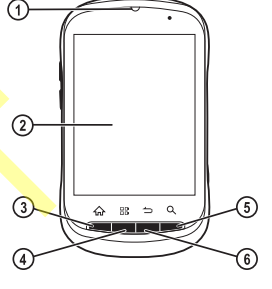

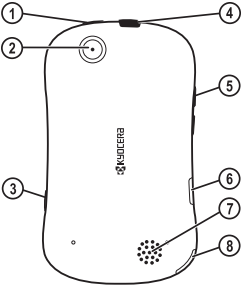

The device is shown here in the open position. You can enter text using the QWERTY keypad.

1. Touch screen.

- 2. QWERTY keypad for entering numbers, letters, or symbols.
- 3. **Shift** key changes the case mode in text entry. Press the **Shift** key once to change case mode or press twice to toggle between case modes.
- 4. **Function** key enables you to type symbol characters or toggle between letters and symbols. Press the **Function** key once to change the input mode for the next character; press twice (within 2 seconds) to toggle between letters and symbols.

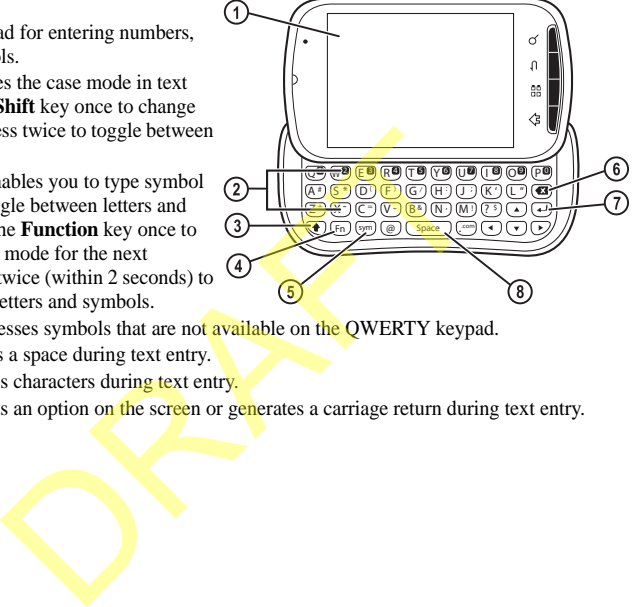

- 5. **Symbol** key accesses symbols that are not available on the QWERTY keypad.
- 6. **Space** key enters a space during text entry.
- 7. **Delete** key erases characters during text entry.
- 8. **Enter** key selects an option on the screen or generates a carriage return during text entry.

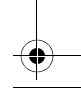

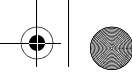

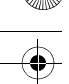

## **Home Screen Overview**

The home screen refers to the initial state of the device. This is also called the idle state. The home screen has the following elements.

- 1. Status bar displays notifications and other device icons.
- 2. Quick Search bar runs **Google Search**. You can do a text or word search using the Quick Search bar.
- 3. Work area displays widgets and shortcuts you want.
- 4. **Call icon** launches **Phone**.
- 5. **Main Menu icon** launches the main menu. This lists all the applications currently on your device.
- 6. **Browser icon** launches **Browser**.
- 7. Screen panel indicators identify which panel of the home screen you are currently on.

**Note:** Press the **Home** key from within any application to return to the home screen.

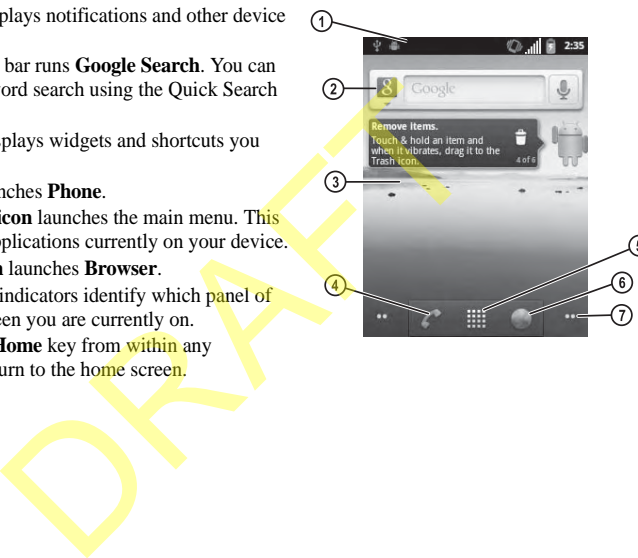

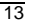

## **Main Menu**

From the home screen, touch **Main Menu icon** to view the preloaded and any downloaded applications on your device. The following table shows applications that come with your device. **Note:** Some applications need a Google account. If you are prompted for a Google account, follow the instructions on the screen.

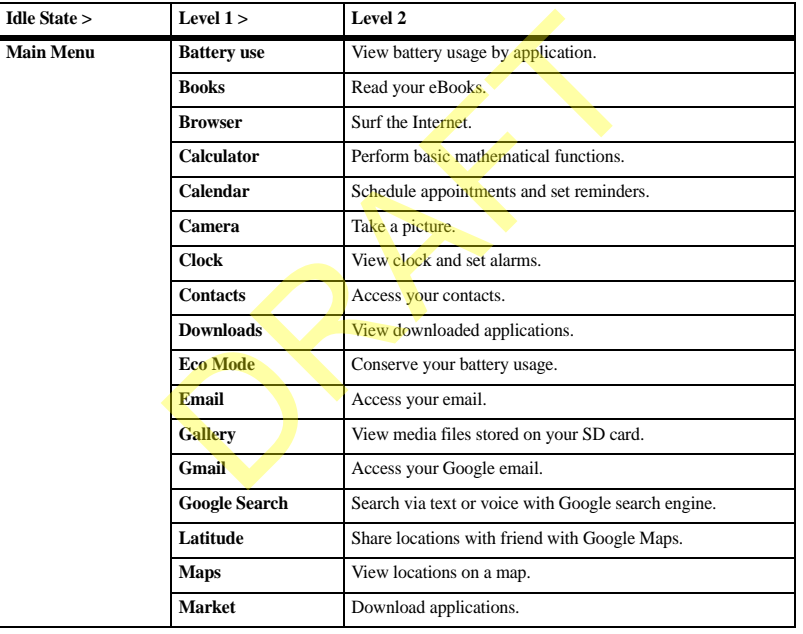

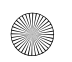

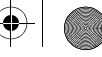

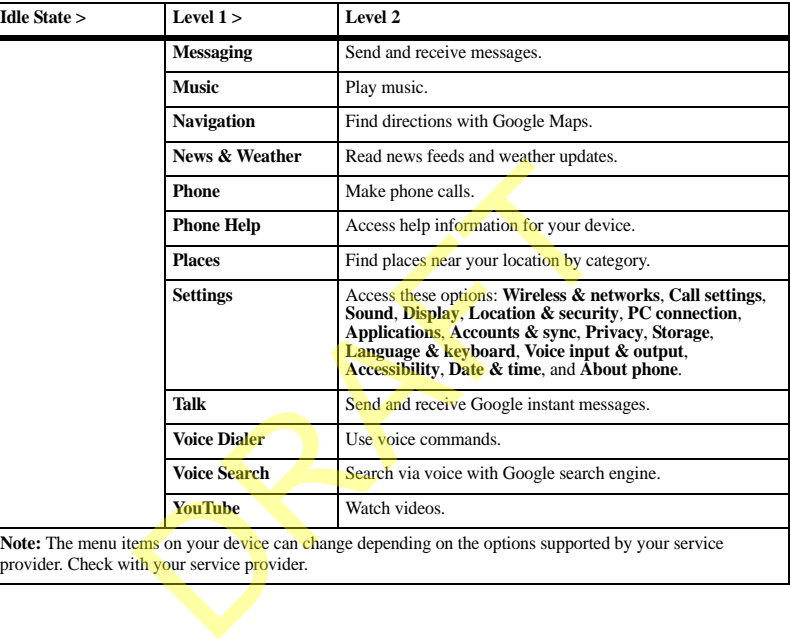

Note: The menu items on your device can change depending on the options supported by your service provider. Check with your service provider.

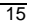

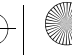

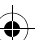

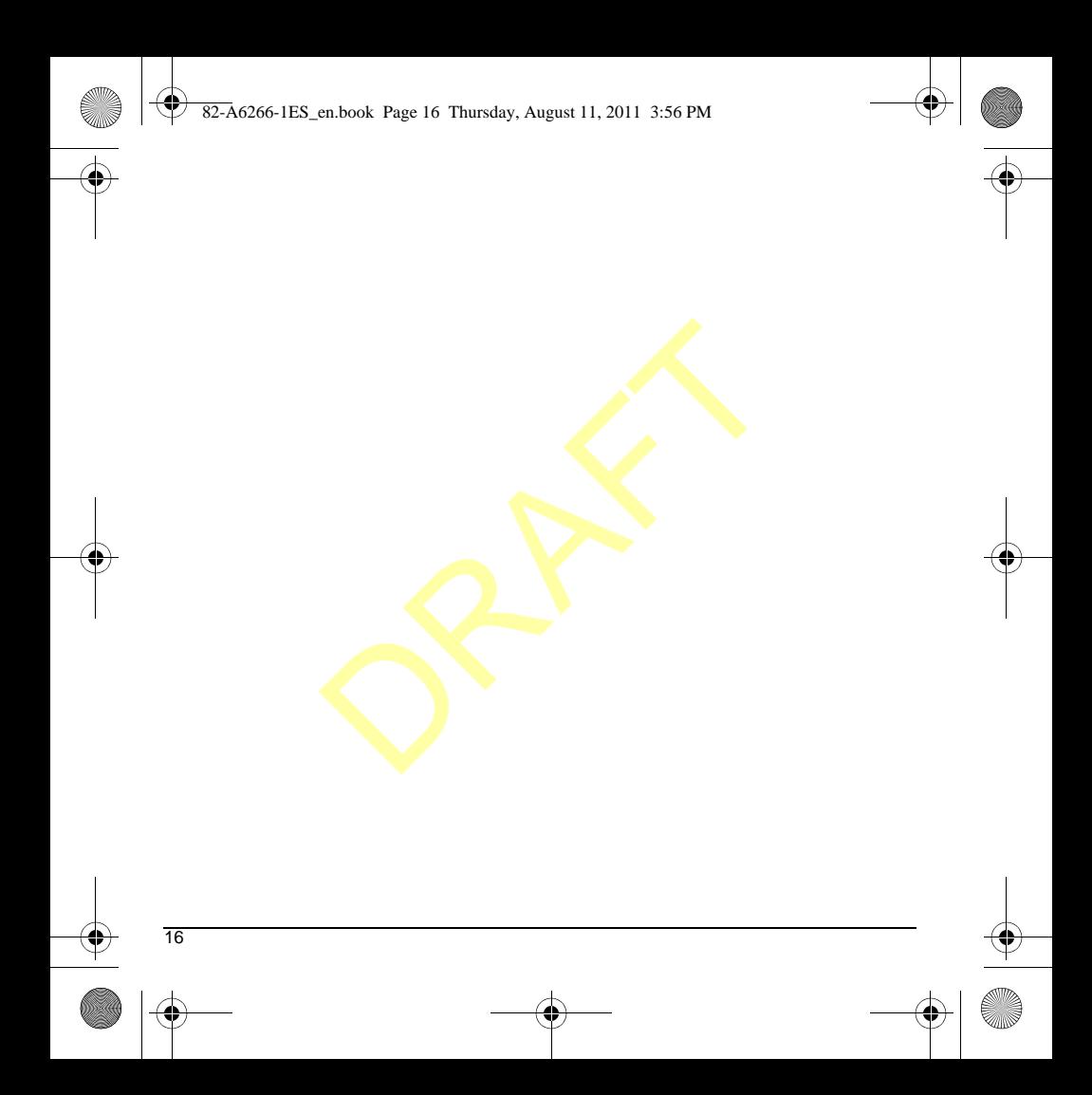

## **Basic Functions**

## **Power Device On**

To turn the device on, press and hold the **Power** key until the screen turns on.

## **Power Device Off**

- 1. To power the device off, press and hold the **Power** key.
- 2. Touch **Power off**.
- 3. Touch **OK** to confirm the power off request.

## **Make Phone Calls**

Make sure you are in an area where a signal can be received. Look for the signal strength icon on the home screen. The more bars, the stronger the signal. If there are no bars, move to where the signal strength is better. CRITE COLORED CONTECTS Contact.<br>
S. Touch Call contact.<br>
device off, press and hold the 4. If applicable, select a 1<br>
5. Complete the phone ca<br>
off.<br>
confirm the power off Call a Favorite<br>
confirm the power off 1. At the n

There are several ways you can make a phone call.

## Dial a Number

- 1. From the home screen, touch **Main Menu icon**.
- 2. At the main menu, touch **Phone**.
- 3. At the dialpad, enter a number.
- 4. Touch **Call icon** to dial the number.

## Call a Contact

- 1. At the number keyboard, touch **Contacts**.
- 2. At the contacts list, touch and hold a contact.
- 3. Touch **Call contact**.
- 4. If applicable, select a number from the list.
- 5. Complete the phone call.

### Call a Favorite

- 1. At the number keyboard, touch **Favorites**.
- 2. At the favorites list, touch **Call icon** next to number you wish to dial.
- 3. Complete the phone call.

### Redial a Number

- 1. At the number keyboard, touch **Call log**.
- 2. At the records list, touch **Call icon** next to number you wish to dial.

17

3. Complete the phone call.

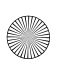

## **Answer Phone Calls**

When a call comes in, the device rings. vibrates, or lights up. The phone number of the caller also appears if it is not restricted. If the number is stored in your contacts list, the contact's name appears.

There are several ways you can respond to an incoming call.

## Answer a Call

When you receive a call alert, touch **Answer** to answer the call.

If your device is locked, flick **Answer icon** to answer the call.

## Ignore a Call

When you receive a call alert, touch **Ignore** to quite the alert. If applicable, the call will go directly your voicemail.

If your device is locked, flick **End icon** to ignore the call.

## End a Call

To end a phone call, touch **End**.

### Adjust Volume during a Call

During a call, press the **Volume** key up or down to adjust the earpiece volume.

## Use Speaker during a Call

This feature works as a toggle. During a call, touch **On** under **Speaker** to activate the speakerphone. Touch **Off** to turn off the speakerphone.

## **Configure your Voicemail**

Before your device can receive voicemail messages, you need to set up a password and record a personal greeting with your service provider. and the Volume Reservation of the Volume Reservation of the Volume Reservation of the Volume Call alert, touch Answer to the precord a personal greeting with the provider.<br>
When you have set up your versel and the provider

When you have set up your voicemail, all unanswered calls to your device are automatically transferred to voicemail, even if your device is in use or turned off.

- 1. From the home screen, touch **Main Menu icon**.
- 2. At the main menu, touch **Phone**.
- 3. At the dialpad, touch **Voicemail icon**.
- 4. Follow the system prompts to create a password and record a greeting.

**Note:** At the dialpad, you can also touch and hold 1 to access voicemail.

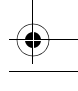

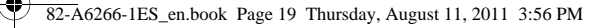

## **Create a Contact**

- 1. At the contacts list, press the **Menu** key.
- 2. Touch **New contact**.
- 3. At the edit contact screen, touch **First name** to enter a first name.
- 4. Touch **Last name** to enter a last name.
- 5. Touch **Phone** to enter the phone number.
- 6. If applicable, enter additional phone numbers, email addresses, and other contact details.
- 7. Touch **Done** to save.

## **Check Software Updates**

Touch **Update Kyocera software** to check for software updates. If needed, follow the prompts to complete the update.

**Note:** If you have trouble connecting to the update servers, open a Wi-Fi connection and attempt to connect to the update servers again. For more information about Wi-Fi connections, see **Wi-Fi settings**. DRAFT

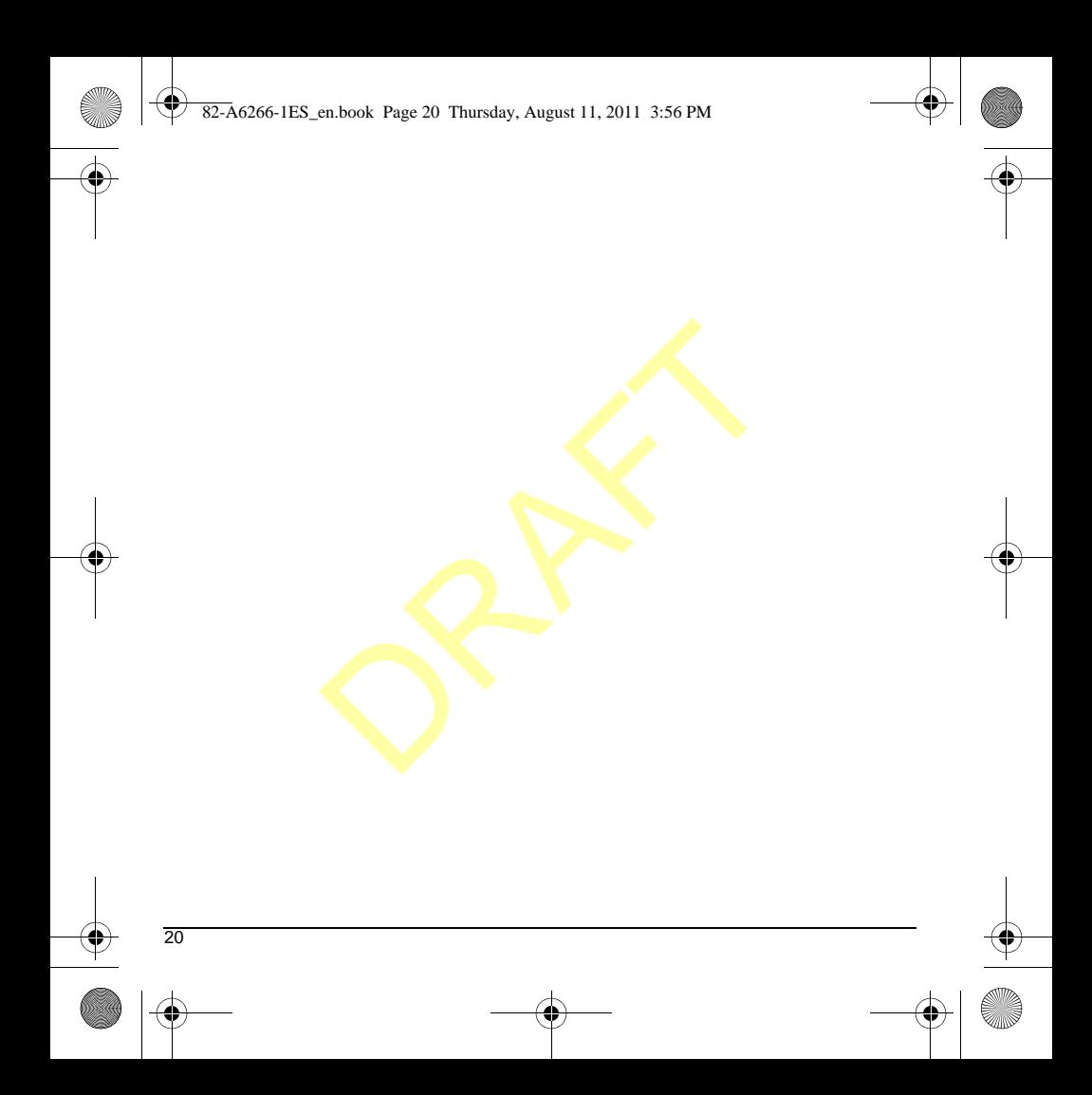

## **Customer Support**

Your service provider's customer support department may be accessible directly from your phone when you dial a number, such as \*611 (check with your service provider). They can answer questions about your phone, phone bill, call coverage area, and specific features available to you, such as call forwarding or voicemail. For questions about the phone features, refer to the materials provided with your phone, or visit ions about your phone, phone<br>
e area, and specific features<br>
such as call forwarding or<br>
estions about the phone<br>
internations about the phone<br>
site<br>
site:<br>
ireless.com.<br>
estions, you may contact the<br>
nications Inc. Custom

### **www.kyocera-wireless.com**.

For additional questions, you may contact the Kyocera Communications Inc. Customer Care Center in any of the following ways:

- Web site: **www.kyocera-wireless.com**.
- Email: phone-help@kyocera-wireless.com.
- Phone (U. S. and Canada): 1-800-349-4478 or 1-858-882-2000 (press 2 for Product Information).

Before requesting support, please try to reproduce and isolate the problem. When you contact the Customer Care Center, be ready to provide the following information:

- The name of your service provider.
- The actual error message or problem you are experiencing.
- The steps you took to reproduce the problem.
- The phone's mobile equipment identifier (MEID).

**Note:** From **About phone**, select **Status**. Scroll down to **MEID (dec)**. The 18-digit number is the MEID number. If your phone uses an electronic service number (ESN), **ESN** replaces **MEID**.

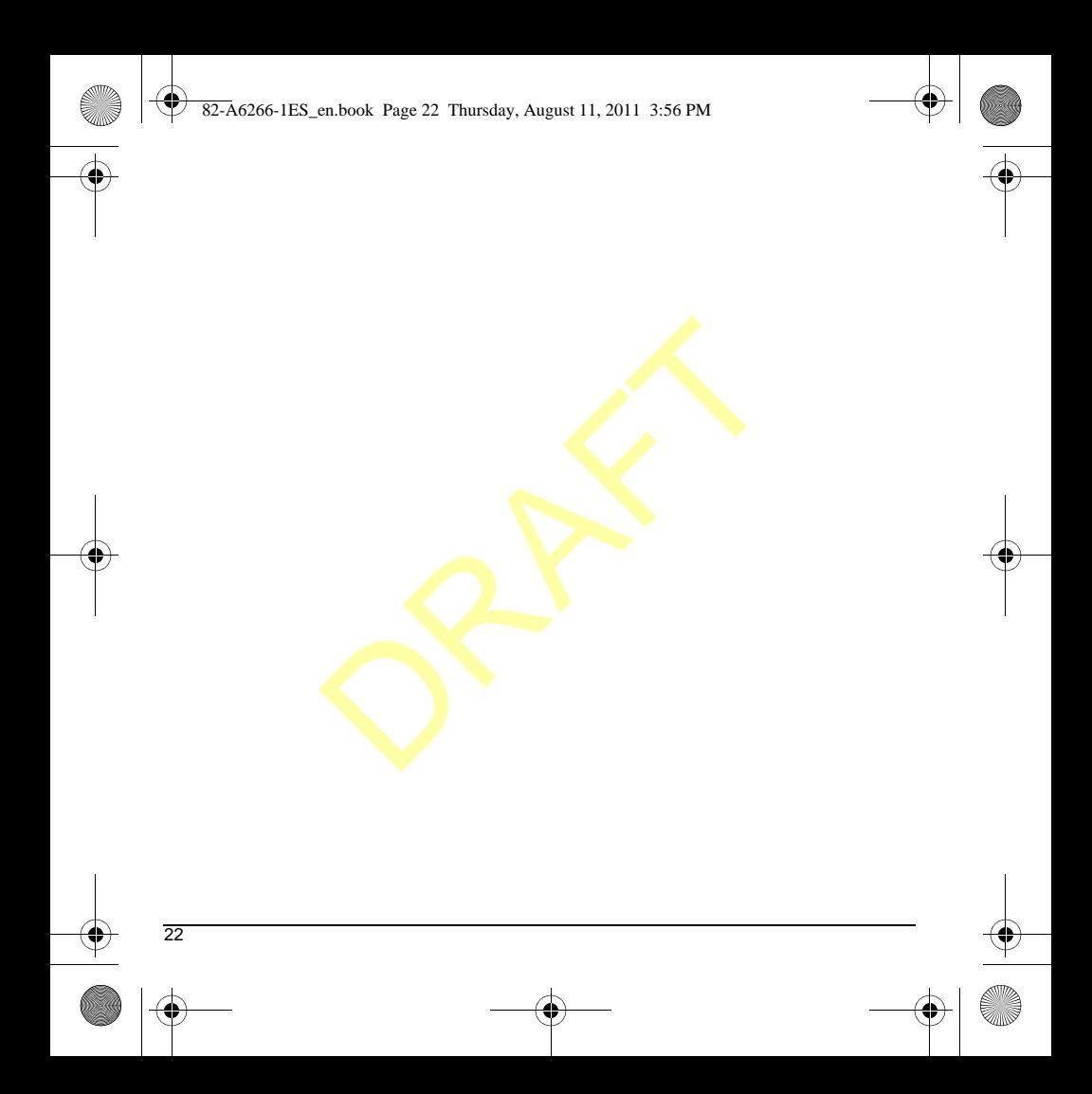

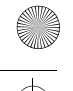

## **Consumer Limited Warranty**

Kyocera Communications Inc. ("KYOCERA") offers you a limited warranty that the enclosed product or products (the "Product") will be free from defects in material and workmanship for a period that expires one year from the date of sale of the Product to you, provided that you are the original end-user purchaser of the Product and provided that your purchase was made from an authorized supplier. Transfer or resale of a Product will automatically terminate warranty coverage with respect to that Product. This limited warranty is not transferable to any third party, including but not limited to any subsequent purchaser or owner of the Product. KYOCERA shall, at its sole and absolute discretion, either repair or replace a Product (which unit may use refurbished parts of similar quality and functionality) if found by KYOCERA to be defective in material or workmanship, or if KYOCERA determines that it is unable to repair or replace such Product, KYOCERA shall refund the purchase price for such Product, provided that the subject Product  $(i)$  is returned, with transportation prepaid, to a KYOCERA authorized service center within the one year warranty period, and (ii) is accompanied by a proof of purchase in the form of a bill of sale or receipted invoice which evidences that the subject Product is within the one year warranty period ("Proof of Purchase"). After the one year warranty period, you must pay all shipping, parts and labor charges. The star form the dual of the transfortation of the set to you, provided that you (including any Product used in the set with hardware electrically ided that your purchase was incompatible or used with horized supplier. Tr

This limited warranty does not cover and is void with respect to the following: (i) any Product which has been improperly installed, repaired, maintained or modified; (ii) any Product which has been subjected to misuse (including any Product used in conjunction with hardware electrically or mechanically incompatible or used with accessories not approved by KYOCERA), abuse, accident, physical damage, abnormal operation, improper handling, neglect, exposure to fire, water or excessive moisture or dampness or extreme changes in climate or temperature; (iii) any Product operated outside published maximum ratings; (iv) cosmetic damage; (v) any Product on which warranty stickers or Product serial numbers have been removed, altered, or rendered illegible; (vi) cost of installation, removal or reinstallation; (vii) signal reception problems (unless caused by defects in material and workmanship); (viii) damage the result of fire, flood, acts of God or other acts which are not the fault of KYOCERA and which the Product is not specified to tolerate, including damage caused by mishandling, shipping and blown fuses; (ix) consumable (such as fuses); or (x) any Product which has been opened, repaired, modified or altered by anyone other than KYOCERA or a KYOCERA authorized service center. KYOCERA MAKES NO

REPRESENTATION OR WARRANTY WITH REGARD TO ACCESSORIES OTHER THAN THOSE ORIGINALLY

PACKAGED WITH THE PHONE. PLEASE CHECK WITH THE MANUFACTURER OF ANY THIRD PARTY ACCESSORIES AS TO COMPATIBILITY AND SAFETY. KYOCERA SPECIFICALLY DISCLAIMS LIABILITY FOR ANY AND ALL DIRECT, INDIRECT, SPECIAL, GENERAL, PUNITIVE, EXEMPLARY, AGGRAVATED, INCIDENTAL OR CONSEQUENTIAL DAMAGES, EVEN IF ADVISED OF THE POSSIBILITY THEREOF, WHETHER FORESEEABLE OR UNFORESEEABLE OF ANY KIND WHATSOEVER, INCLUDING BUT NOT LIMITED TO LOSS OF PROFITS, UNANTICIPATED BENEFITS OR REVENUE, ANTICIPATED PROFITS ARISING OUT OF USE OF OR INABILITY TO USE ANY PRODUCT (FOR EXAMPLE, WASTED AIRTIME CHARGES DUE TO THE MALFUNCTION OF A PRODUCT) OR CONTRIBUTION OR INDEMNITY IN RESPECT OF ANY CLAIM RELATED TO A PRODUCT. PLARY, AGGRAVATED,<br>
CONSEQUENTIAL<br>
INFRINGEMENT OR ANY<br>
IF ADVISED OF THE<br>
OUT OF TRADE USAGE CONDITION<br>
IF ADVISED OF THE<br>
COURSE OF DEALING OR<br>
RECORD TO LOSS OF PROFITS<br>
SOEVER, INCLUDING<br>
NO DEALER, DISTRIBUTO<br>
BENEFIT

REPAIR OR REPLACEMENT OF A DEFECTIVE PRODUCT OR REFUND OF THE PURCHASE P<mark>RI</mark>CE RELATING TO A DEFECTIVE PRODUCT, AS PROVIDED UNDER THIS WARRANTY, ARE YOUR SOLE AND EXCLUSIVE REMEDIES FOR BREACH OF THE LIMITED WARRANTY, AND SUBJECT TO THIS WARRANTY, THE PRODUCTS ARE APPROVED AND ACCEPTED BY YOU "AS IS". KYOCERA MAKES NO OTHER WARRANTIES, REPRESENTATIONS OR CONDITIONS OF ANY KIND, ORAL OR

24

VERBAL, EXPRESS OR IMPLIED, STATUTORY OR OTHERWISE, WITH RESPECT TO THE PRODUCTS, INCLUDING BUT NOT LIMITED TO ANY IMPLIED WARRANTY OR CONDITION OF MERCHANTABILITY OR FITNESS FOR. A PARTICULAR PURPOSE OR AGAINST INFRINGEMENT OR ANY IMPLIED WARRANTY OR CONDITION ARISING OUT OF TRADE USAGE OR OUT OF A COURSE OF DEALING OR COURSE OF **PERFORMANCE.** 

NO DEALER, DISTRIBUTOR, AGENT OR EMPLOYEE IS AUTHORIZED TO MAKE ANY MODIFICATION OR ADDITION TO THIS WARRANTY.

Some jurisdictions do not allow the exclusion or limitation of incidental or consequential damages, or allow limitations on how long an implied warranty lasts, so the above limitations or exclusions may not apply to you. This limited warranty gives you specific legal rights, and you may also have other rights which vary from jurisdiction to jurisdiction. For warranty service information, please call the following telephone number from anywhere in the continental United States and Canada:

1-800-349-4478 or 858-882-1401.

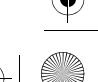

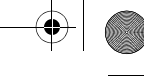

## **Kyocera Communications Inc. ("Kyocera") End User License Agreement**

CAREFULLY READ THE FOLLOWING TERMS AND CONDITIONS ("AGREEMENT") BEFORE USING OR OTHERWISE ACCESSING THE SOFTWARE OR SERVICES PROVIDED WITH YOUR KYOCERA DEVICE. THE SOFTWARE AND SERVICES PROVIDED WITH YOUR KYOCERA DEVICE ARE SOLELY FOR PERSONAL USE BY YOU, THE ORIGINAL END USER, AS SET FORTH BELOW. BY ACTIVATING, USING, DOWNLOADING OR INSTALLING THIS KYOCERA DEVICE AND/OR THE SOFTWARE PROVIDED WITH IT, YOU ARE AGREEING TO BE BOUND BY THE TERMS OF THIS LICENSE AGREEMENT. IF YOU DO NOT AGREE TO THE TERMS AND CONDITIONS OF THIS AGREEMENT, DO NOT USE, DOWNLOAD OR OTHERWISE ACCESS THE SOFTWARE OR SERVICES AND (I) PROMPTLY RETURN THE SOFTWARE OR SERVICE TO KYOCERA OR DELETE IT; OR (II) IF YOU HAVE PURCHASED THE KYOCERA DEVICE ON WHICH THE SOFTWARE OR SERVICE IS PRE-INSTALLED, PROMPTLY RETURN THE DEVICE AND THE ACCOMPANYING CCESSING THE<br>
SERVICES PROVIDED<br>
NOCERA DEVICE. THE<br>
NOCERA DEVICE. THE<br>
NOCERA DEVICE. THE<br>
NOCERA DEVICE ARE<br>
NOCERA DEVICE ARE<br>
NOCERA DEVICE ARE<br>
NOCERA DEVICE ARE<br>
NOCERA DEVICE ARE<br>
License: Subject to the ter<br>
NOCER

### SOFTWARE (INCLUDING DOCUMENTATION AND PACKAGING) TO KYOCERA OR THE KYOCERA AUTHORIZED DISTRIBUTOR FROM WHICH YOU PURCHASED THE KYOCERA DEVICE.

**License**: Subject to the terms and conditions of this Agreement and any other terms that may be incorporated by reference or otherwise presented to you prior to your use of the Software, Kyocera grants you a limited, non-exclusive, license to use Kyocera and third party proprietary software and services found on your Kyocera device and/or packaged with your Kyocera device, including any updates to such material by whatever means provided, and any related documentation ("Software"). You may use the Software only as expressly authorized by this Agreement.

**Limitations**: This Software is licensed for use only on the single Kyocera device you originally purchased. You acknowledge and agree that ownership of the Software and all other rights associated with the Software not expressly granted in this Agreement are retained by Kyocera or its suppliers or licensors. You are not permitted to, in any way, distribute the Software or make it available

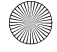

over a network for use on more than the single Kyocera device for which it was originally supplied. The Software may be copied only as permitted by applicable law and as necessary for backup purposes. You may not remove any proprietary notices or labels on the Software or any copies thereof. You may not in any way, modify, reverse engineer, decompile, disassemble or create derivative works based on the Software (except to the extent that this restriction is expressly prohibited by law). You agree that you will not attempt to circumvent, disable or modify any security technology associated with the Software. You may use the Software only in a manner that complies with all applicable laws in the jurisdictions in which you use it, including, but not limited to, applicable restrictions concerning copyright and other intellectual property rights and/or the export control regulations.

Some of the Software packaged with your Kyocera device may be provided by third parties ("Third Party Software"). Third Party Software may also be available from third party content distributors such as application stores. Third Party content may be subject to different or additional terms and conditions as determined by the Third Party Software provider. THIRD PARTY SOFTWARE IS NOT A KYOCERA PRODUCT. KYOCERA IS NOT RESPONSIBLE FOR AND HAS NO LIABILITY WITH REGARD TO THIRD PARTY SOFTWARE.

**Open Source Software**: The Software contains certain open source software which may be subject to the GNU General Public License ("GPL"), GNU Library/Lesser General Public License ("LGPL") and/or other copyright licenses, disclaimers and notices (Open Source License Terms"). The applicable Open Source License Terms for the corresponding Open Source Software are reproduced and available at http://www.opensource.org/licenses. Please refer to the Open Source License Terms regarding your rights under such licenses to the Open Source Software. To the extent any such agreement requires that Kyocera provide you the rights to copy, modify, distribute or otherwise use any Open Source Software that are inconsistent with the limited rights granted to you in this Agreement, then such rights in the applicable Open Source License shall take precedence over the rights and restrictions granted in this Agreement, but solely with respect to such Open Source Software. **Disclaimer of Warranty and Liability**: THE SOFTWARE IS PROVIDED "AS IS" WITHOUT WARRANTY OF ANY KIND. KYOCERA FURTHER DISCLAIMS ALL WARRANTIES, INCLUDING WITHOUT LIMITATION ANY IMPLIED WARRANTIES OF MERCHANTABILITY, FITNESS FOR A PARTICULAR PURPOSE, NONINFRINGEMENT, TITLE, ACCURACY, CORRESPONDENCE WITH From the way the state of the state of the state of the state of the state of the state of the extent that this<br>
the derivative works based<br>
the extent that this reproduced and available at<br>
software. You may use the open

DESCRIPTION AND SATISFACTORY QUALITY. TO THE MAXIMUM EXTENT PERMISSIBLE BY LAW, THE ENTIRE RISK ARISING OUT OF THE USE OR PERFORMANCE OF THE SOFTWARE REMAINS WITH YOU. IN NO EVENT WILL KYOCERA, ITS EMPLOYEES, OFFICERS, SHAREHOLDERS, LICENSORS, SUPPLIERS, CARRIER OR DISTRIBUTOR CUSTOMERS OR AFFILIATES BE HELD LIABLE FOR ANY CONSEQUENTIAL, INCIDENTAL, INDIRECT, SPECIAL, PUNITIVE, OR OTHER DAMAGES WHATSOEVER (INCLUDING, WITHOUT LIMITATION, DAMAGES FOR LOSS OF BUSINESS PROFITS, BUSINESS INTERRUPTION, LOSS OF BUSINESS INFORMATION, OR OTHER PECUNIARY LOSS) ARISING OUT OF THIS AGREEMENT OR THE USE OF OR INABILITY TO USE THE SOFTWARE. WHETHER BASED IN CONTRACT, TORT (INCLUDING NEGLIGENCE), STRICT PRODUCT LIABILITY OR ANY OTHER THEORY, EVEN IF KYOCERA HAS BEEN ADVISED OF THE POSSIBILITY OF SUCH DAMAGES AND EVEN IF ANY LIMITED REMEDY IS DEEMED TO HAVE FAILED ITS ESSENTIAL PURPOSE. KYOCERA'S TOTAL LIABILITY FOR ANY DAMAGES UNDER THIS AGREEMENT SHALL NEVER EXCEED THE PURCHASE PRICE YOU PAID FOR THE KYOCERA DEVICE. FRANCE CONSIDERS, and Experimental properties that the MEHOLDERS, infrastructure facilities, metals, present to USTOMERS OR or use in risky or dangerol<br>CUSTOMERS OR or use in risky or dangerol<br>CLAL, PUNITIVE, OR expected t

No software is fault free. The Software is designed for use in systems that do not require fail-safe performance. You may not use the software in any device or system in which a malfunction of the software would result in foreseeable risk of loss, injury or death to any person. This includes operation of nuclear or infrastructure facilities, medical equipment, aircraft navigation or communication systems or use in risky or dangerous situations or environments.

**Consent to Use of Data**: You agree that Kyocera, its affiliates and its designated agents may collect and use technical and related information, gathered in any manner, as part of its product support services. Kyocera, its affiliates and designated agents may use this information solely to improve its products or to provide customized services or technologies to you. Kyocera will collect and use this information in accordance with its privacy policy and accordance with applicable data protection laws. Kyocera, its affiliates and designated agents may disclose this information to others, but not in a form that personally identifies you.

**Modification of Software and Terms of Use**: Kyocera reserves the right to from time to time modify any portion of the Software. Kyocera may be required to take these actions due to restrictions from third party licensors or due to

safety or security concerns or government restrictions or court orders.

Kyocera reserves the right to modify the terms of this Agreement at its sole discretion. Any such modification will be effective upon Kyocera or a Kyocera affiliate or agent sending notice to you by email, text message, other electronic communication or postal mail. Your continued use of the Software after such notice will constitute your binding acceptance of the Agreement as revised. Additionally, some Software may be subject to different or additional terms presented to you through a separate click-through or other type of agreement or notice prior to your use of such Software. an, text inessage, oner<br>cation or postal mail. Your<br>Software after such notice<br>binding acceptance of the<br>d. Additionally, some<br>bject to different or<br>sented to you through a<br>gh or other type of<br>prior to your use of such<br>tic

**Termination**: This License Agreement will automatically terminate without notice from or action by Kyocera if you fail to comply with any term hereof.

**Governing Law:** This Agreement is governed by the laws of State of California except any conflict of law provisions. The U.N. Convention on Contracts for the International Sales of Goods is hereby excluded in its entirety from this Agreement.

**Severability**: If any provision of this Agreement is found to be invalid, illegal or unenforceable, the validity, legality or enforceability of the remaining provisions will not in any way be impacted or impaired.

**Entire Agreement**: By using or otherwise accessing the Software, you agree that this Agreement sets forth the entire agreement between you and Kyocera with regard to the Software and supersedes all prior agreements, notwithstanding the terms of any such agreements.

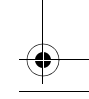

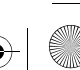

cumplir con cualquiera de los términos del

presente. : Este Contrato está regido por las **Ley aplicable** leyes del estado de California excepto en caso de cualquier conflicto o estipulación jurídica. La convención de la ONU sobre Contratos para la venta de bienes internacionales por el presente se excluye en su totalidad de este Contrato. Exclusión: Si alguna cláusula de este Contrato se encuentra que es inválida, ilegal o no se puede hacer cumplir, esto no afectará ni perjudicará la validez, legalidad o coercitividad de las cláusulas

restantes. : Al usar o acceder de **Totalidad del Contrato** cualquier otra manera al Software, usted estará aceptando que este Contrato establece la totalidad del contrato entre usted y Kyocera respecto al Software y reemplaza todos los acuerdos previos, a pesar de los términos de tales acuerdos. so contrato en la particula establecidades en la particula de la cinematique de la cinematique de la cinematique de la cinematique de la cinematique de la cinematique de la cinematique de la cinematique de la cinematique d

peligrosos. : Usted está de **Conformidad para usar los datos** acuerdo en que Kyocera, sus afiliados y agentes designados pueden recopilar y usar información técnica y relacionada, obtenida de cualquier manera, como parte de los servicios de respaldo

UTILIDADES COMERCIALES, INTERRUPCIÓN DE LAS ACTIVIDADES navegación aérea o sistemas de comunicación, o o sosogesu satuardam o sanoromius na osn us

COMERCIALES, PÉRDIDA DE INFORMACIÓN COMERCIAL O CUALQUIER OTRO TIPO DE PÉRDIDA ECONÓMICA) RESULTANTE DE ESTE CONTRATO O DEL USO O IMPOSIBILIDAD DE USO DEL SOFTWARE, YA SEA QUE ESTÉ BASADO EN EL CONTRATO, AGRAVIO (INCLUYENDO NEGLIGENCIA), ESTRICTA RESPONSABILIDAD DEL PRODUCTO O CUALQUIER OTRA HIPÓTESIS, AUN SI KYOCERA HA SIDO ADVERTIDO DE LA POSIBILIDAD DE TALES DAÑOS Y AUN SI CUALQUIER REMEDIO LIMITADO SE ESTIME COMO FRACASADO EN SU PROPOSITO ESENCIAL. LA RESPONSABILIDAD TOTAL DE KYOCERA POR CUALQUIER DANO DE ACUERDO CON ESTE CONTRATO NUNCA EXCEDERÁ EL PRECIO DE COMPRA QUE USTED PAGÓ **POR EL DISPOSITIVO KYOCERA.** Ningún software está libre de fallas. El Software ears que usa usas usas usas dan usa da usa redmenen un desempeño a prueba de fallas. Usted no debe usar el software en cualquier dispositivo o sistema en el cual un funcionamiento incorrecto del software podría causar un riesgo previsible de pérdida, lesión o muerte de cualquier persona. Esto incluye la operación de instalaciones o de infraestructura nuclear, equipo médico, The communitary of the communitary of the communitary of the community of the community of the community of the community of the community of the community of the community of the community of the community of the communit

use dicho Software. lerminación: Este Contrato de licencia terminará automáticamente sin previo aviso o necesidad de acción por parte de Kyocera si usted deja de

27

: **Modificación de Software y términos de uso** Kyocera se reserva el derecho de modificar ocasionalmente cualquier parte del software. Kyocera puede verse precisado a tomar estas acciones debido a las restricciones de licenciantes externos, debido a la seguridad, a consideraciones de seguridad, a restricciones del gobierno u ordenes judiciales.

Kyocera se reserva el derecho de modificar los términos de este Contrato a su exclusiva discreción. Cualquier modificación de ese tipo se hará efectiva en el momento en que Kyocera o los afiliados o agentes de Kyocera le envíen una notificación por correo electrónico, mensaje de texto u otra comunicación electrónica o correo postal. Si continúa usando el Software después de esta notificación, esto constituirá su aceptación contractual del Contrato tal como se haya revisado. Adicionalmente, parte del Software puede estar sujeto a términos diferentes o adicionales que le serán informados a usted al hacer clic en un enlace independiente u otro tipo de acuerdo o notificación previamente a que usted

de sus productos. Kyocera, sus afiliados y agentes designados pueden usar esta información únicamente para mejorar sus productos o para proporcionar servicios o tecnologías personalizados para usted. Kyocera recopilará y usará esta información de acuerdo con su política de privacidad y conforme a las leyes de protección de datos aplicables. Kyocera, sus afiliados y agentes designados pueden revelar esta información a otros, pero no de una forma que le identifique a usted personalmente.

82-A6266-1ES\_es.book Page 27 Thursday, August 11, 2011 3:57 PM

restricción sea expresamente prohibida por la ley). Usted acepta que no intentará eludir, deshabilitar o modificar ninguna tecnología de seguridad relacionada con el Software. Puede usar el Software sólo de forma que cumpla con todas las re ablicaples en la funscrique en la cual lo use, incluyendo pero sin limitarse a ello, restricciones aplicables respecto a los derechos de autor y a otros derechos de propiedad intelectual

y/o a las reglamentaciones de control de exportaciones.

Parte del Software empacado con su dispositivo Kyocera puede ser proporcionado por terceros ("Software de terceros") El Software de terceros también puede estar disponible con disponibuidores de contenido de terceros tales como las tiendas de aplicaciones. El contenido de terceros puede estar sujeto a términos y condiciones diferentes o adicionales según lo determine el proveedor de software de terceros. EL SOFTWARE DE TERCEROS NO ES UN PRODUCTO DE KYOCERA. KYOCERA NO ES RESPONSABLE NI NO ASUME NINGUNA RESPONSABILIDAD POR EL SOFTWARE DE

TERCEROS. : El Software **Software de código abierto** contiene determinado software de código abierto el cual puede estar sujeto a la Licencia Público General ("GNU", por sus siglas en inglés), Biblioteca GNU/ Licencia Püblica General Limitada de GNU ("LGPL") y/u otras licencias de derechos de autor, exención de responsabilidad y codigo abierto"). Cia de código abierto"). A constantino de la constantino de la constantino de la constantino Los términos de licencia de código abierto aplicables del software de código abierto  $s$ ergundiente se reproducen  $\lambda$  están disponibles en http://www.opensource.org/licenses. Consulte

los Términos de licencia de código abierto tas acuerdo a sus questo a tales respecto a tales (INCLUYENDO, PERO SIN LIMITARSE A ELLO, DANOS POR PERDIDA DE

: EL **Limitación de garantía y responsabilidad** SO<del>FTWARE SE PROPOR</del>CIONA "TAL CUAL" SIN GARANTÍA DE NINGÚN TIPO. KYOCERA ADICIONALMENTE DESCONOCE TODAS LAS GARANTÍAS, INCLUYENDO PERO SIN LIMITARSE A ELLO, CUALQUIER GARANTÍA IMPLÍCITA DE COMERCIABILIDAD, CONVENIENCIA PARA UN PROPÓSITO EN PARTICULAR, NO CONTRAVENCIÓN, TÍTULO, EXACTITUD, CORRESPONDENCIA CON DESCRIPCIÓN Y SATISFACCIÓN DE CALIDAD. EN LA EXTENSIÓN MÁXIMA QUE PERMITE LA LEY, EL RIESGO TOTAL DERIVADO DEL USO O DESEMPEÑO DEL SOFTWARE PERMANECE COMO RESPONSABILIDAD DE USTED. EN NINGÚN CASO NI KYOCERA, NI SUS EMPLEADOS, EJECUTIVOS, ACCIONISTAS, LICENCIANTES, PROVEEDORES, CLIENTES PORTADORES O DISTRIBUIDORES NI AFILIADOS, SERÁN RESPONSABLES DE NINGUN DANO YA SEA CONSECUENCIAL, INCIDENTAL, INDIRECTO, ESPECIAL, PUNITIVO U OTROS DAÑOS EN GENERAL LIGENTIVE CONTRACT CONTRACT SUBARRAPHONE CONTRACT SUBARRAPHONE CONTRACT SUBARRAPHONE CONTRACT SUBARRAPHONE CONTRACT SUBARRAPHONE CONTRACT SUBARRAPHONE CONTRACT SUBARRAPHONE CONTRACT SUBARRAPHONE CONTRACT SUBARRAPHONE CONTR

licencias para software de código abierto. En la medida en que tal contrato requiera que Kyocera le otorgue los derechos de copiar, modificar, distribuir o usar de cualquier manera el software de código abierto de forma que no sea consistente con los derechos limitados que se le han otorgado mediante este Contrato, tales derechos aplicables en la licencia de código abierto tomarán precedencia sobre los derechos y restricciones otorgados en este Contrato, pero solamente respecto al mencionado software de código

abierto.

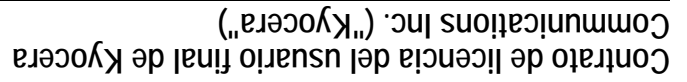

: Sujeta a los términos y condiciones de **Licencia** este Contrato y a cualquier otro término que se pueda incorporar como referencia o que haga de su conocimiento de cualquier otra manera previo al uso del Software, Kyocera le otorga una licencia limitada no exclusiva para usar el software de Kyocera o de un tercero así como los ovitizoqaib us no metitan en argumento de su disposi Kyocera y/o que fueron empacados con éste, incluyendo cualquier actualización del mencionado material, por cualquier medio y cualquier documentación relacionada ("suguede"). Sólo puede usar el Software según este Contrato se lo autorice expresamente. : La licencia de este Software sólo **Limitaciones** cubre el uso en el dispontivo Kyocera que usted compró originalmente. Usted reconoce y está de acuerdo en que la propiedad del software y todos los otros derechos relacionados con el Software que no se le otorgan expresamente en este Contrato se mantienen como propiedad de Kyocera o sus proveedores o licenciantes. Usted no está autorizado de ninguna manera a distribuir el Software ni a ponerlo a disposición en la red para su uso en otros dispositivos que no sean el dispositivo Kyocera para el cual fue originalmente suministrado. El Software solo puede ser copiado de acuerdo a las leyes aplicables y según sea necesario con propósitos de respaldo. Usted no puede eliminar ningún aviso o etiqueta de propiedad en el Software ni en ninguna de sus copias. No puede, de ninguna forma, modificar, hacer ingeniería inversa, descompilar, desensamblar ni crear trabajos derivados basados en el Software (excepto en la medida en que esta THE SURVEY OF SURVEY AND TRINING THE SURVEY OF SURVEY AND ANNOUN AND ANNOUN AND ANNOUN AND ANNOUN AND ANNOUN AND A SURVEY OF SURVEY OF SURVEY OF SURVEY OF SURVEY OF SURVEY OF SURVEY OF SURVEY OF SURVEY OF SURVEY OF SURVEY

LEA ATENTAMENTE LOS SIGUIENTES TÉRMINOS Y CONDICIONES ("CONTRATO") ANTES DE USAR O ACCEDER DE CUALQUIER MANERA AL SOFTWARE O LOS SERVICIOS QUE SE PROPORCIONAN CON SU DISPOSITIVO KYOCERA. EL SOFTWARE Y LOS SERVICIOS QUE SE PROPORCIONAN CON SU DISPOSITIVO KYOCERA SOLAMENTE PARA SU USO PERSONAL, EL USUARIO FINAL ORIGINAL, SEGÚN SE ESTABLECE A CONTINUACIÓN. AL ACTIVAR, USAR, DESCARGAR O INSTALAR ESTE DISPOSITIVO KYOCERA Y/O EL SOFTWARE QUE SE PROPORCIONA CÒN EL, USTED ACEPTA REGIRSE POR LOS TÉRMINOS DE ESTE CONTRATO DE LICENCIA. SI NO ESTÁ DE ACUERDO CON LOS JEKNIKOS A CONDICIONES DE ESTE CONTRATO, NO USE, DESCARGUE NI ACCEDA DE NINGUNA MANERA AL SOFTWARE O LOS SERVICIOS Y (I) REGRESE INMEDIVIDUELET SOFTWARE O SERVICIO A KYOCERA O ELIMÍNELO; O (II) SI HA COMPRADO EL DISPOSITIVO KYOCERA EN EL CUAL EL SOFTWARE O SERVICIO HA SIDO I*N*STALADO PREVIAMENTE, REGRESE INMEDIATAMENTE EL DISPOSITIVO Y EL SOFTWARE QUE LO ACOMPANA (INCLUYENDO LA DOCUMENTACIÓN Y EMPAQUE) A KYOCERA O AL DISTRIBUIDOR AUTORIZADO DE KYOCERA AL CUAL LE COMPRO EL

DISPOSITIVO KYOCERA.

**OWSIM** KYOCERA RECHAZA ESPECÍFICAMENTE TODA RESPONSABILIDAD POR CUALQUIER DAÑO DIRECTO, INDIRECTO, ESPECIAL, GENERAL, PUNITIVO, EJEMPLAR, AGRAVADO, INCIDENTAL O CONSECUENCIAL, INCLUSO SI SE HUBIESE ADVERTIDO DE LA POSIBILIDAD DE DICHOS DANOS, Y SIN IMPORTAR SI EN ALGUNA MEDIDA FUERAN O NO PREDECIBLES, INCLUYENDO, PERO SIN LIMITARSE A ELLO, PÉRDIDAS ECONÓMICAS, BENEFICIOS O GANANCIAS NO PREVISTAS Y UTILIDADES QUE SURJAN DEL USO O INCAPACIDAD DE USAR CUALQUIER PRODUCTO (POR EJEMPLO, COSTOS POR TIEMPO EN TRANSPORTE AÉREO PERDIDOS DEBIDO A BROBLEMAS DE FUNCIONAMIENTO DE UN PRODUCTO) O APORTES O INDEMNIZACIONES CON RESPECTO A CUALQUIER DEMANDA RELACIONADA CON UN PRODUCTO. **LA REPARACIÓN O SUSTITUCIÓN DE UN** PRODUCTO DEFECTUOSO, O EL REEMBOLSO DEL PRECIO DE COMPRA DE NA FRODUCTO EN M<del>AL</del> ESTADO, REPRESENTAN EL UNICO RECURSO (SEGÚN SE ESTIPULA EN ESTA GARANTÍA) **BOR EL INCUMPLIMIENTO DE ESTA** GARANTÍA LIMITADA, Y SEGÚN SE ESTABLECE EN ESTA GARANTÍA, EL USUARIO APRUEBA Y ACEPTA LOS **BRODUCTOS "TAL".** CUAL". KYOCERA NO OFRECE OTRAS GARANTÍAS, PROMESAS O CONDICIONES DE NINGUNA CLASE, YA SEAN ORALES O MIRAIDO BELO DE CONTRADO DE CONTRADO DE CONTRADO DE CONTRADO DE CONTRADO DE CONTRADO DE CONTRADO DE CONTRADO DE CONTRADO DE CONTRADO DE CONTRADO DE CONTRADO DE CONTRADO DE CONTRADO DE CONTRADO DE CONTRADO DE CONTRADO DE CO

 $bZ$ 

CUALQUIER OTRO ACCESORIO DE TERCEROS CON EL FABRICANTE DEL

otra. Si desea obtener información sobre el servicio de garantía, llame a los siguientes números telefónicos desde cualquier lugar del territorio continental de Estados Unidos y Canadá: 1-800-349-4478 o 858-882-1401.

Algunas jurisdicciones no bernarien la exclusión o limitación de daños accidentales o consecuenciales, o permiten limitaciones en cuanto a la duración de una garantía implícita, por contrator lo exclusión anterior lo exclusión anterior no sea pertinente a su caso particular. Esta garantía limitada le otorga derechos legales específicos, y puede que también tenga otros derechos que pueden variar de una jurisdicción a

DESEMPENO. NINGÚN DISTRIBUIDOR, AGENTE O EMPLEADO CUENTA CON LA AUTORIZACIÓN PARA EFECTUAR MODIFICACIÓN O ADICION ALGUNA A ESTA GARANTÍA.

VERBALES, EXPLÍCITAS O IMPLÍCITAS, LEGALES O DE CUALQUIER OTRA MANERA, CON RESPECTO A LOS BRODOCTOS, INCLUYENDO PERO SIN LIMITARSE A CUALQUIER GARANTÍA IMPLÍCITA O CONDICIÓN DE COMERCIABILIDAD O CONVENIENCIA. UN PROPÓSITO PARTICULAR O CONTRA LA INFRACCION DE CUALQUIER GARAITA IMPLICITA O CONDICION **BROAFNIENTE DEL OSO COMERCIVE O DEL** UNA LÍNEA DE NEGOCIACIÓN O DE

82-99296-1ES\_es.book Page 24 Thursday, August 11, 2011 3:57 PM

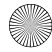

## **Garantía limitada del consumidor**

Kyocera Wireless Corp. ("KYOCERA") ofrece al usuario una garantía limitada en la que se estipula que el o los productos incluidos (el "Producto") no presentarán defectos de materiales ni de mano de obra durante un período de un año a partir de la fecha de compra del Producto, siempre y cuando usted sea el usuario final comprador original del Producto y que haya efectuado la compra con un distribuidor autorizado. La transferencia o reventa de un Producto anulará automáticamente la cobertura de la garantía con respeto al Producto en cuestión. Esta garantía limitada no puede ser transferida a terceros, entre ellos, futuros compradores o titulares del Producto. KYOCERA reparará o sustituirá un Producto, según su criterio exclusivo y absoluto (en la unidad se podrán usar componentes reacondicionados de similar calidad y funcionalidad) si KYOCERA estima que presenta defectos de materiales o de mano de obra, o en el caso de que KYOCERA determine que es incapaz de reparar o sustituir el Producto en cuestión, reembolsará el precio de compra de dicho Producto, siempre que tal Producto (i) se devuelva con el envío pagado por adelantado, a un centro de servicio autorizado de KYOCERA dentro del beríodo de garantía de un año, y  $(n)$  se incluya junto a éste el recibo de compra en la forma de boleta o factura que compruebe que el Producto en cuestión se encuentra dentro del período de un año de garantía ("Comprobante de compra"). Una vez concluido el período de un año de garantía, el usuario deberá pagar todos los cargos de despacho, piezas y mano de obra. Esta garantía limitada no cubre los siguientes puntos y, por lo tanto, es nula con respecto a ellos: La mena conclusion o scrips)<br>
i dinama conclusion o scrips)<br>
(immens of ordinal conclusion of the properation of the properation of the properation of the properation of the mena conclusion of the mena conclusion of the m

(i) cualquier Producto que se haya instalado, reparado, manipulado o modificado incorrectamente; (ii) cualquier Producto expuesto a uso indebido (incluyendo todo Producto utilizado en conjunto con hardware que sea eléctrica o mecánicamente incompatible, o que se use con accesorios no suministrados por KYOCERA), mal uso, accidente, daño físico, operación anormal, manipulación incorrecta, negligencia, exposición al fuego, agua o humedad excesiva o cambios extremos en la temperatura o clima; (iii) cualquier Producto operado al margen de los valores máximos publicados; (vi) daños estéticos; ( $\Lambda$ ) cualquier Producto en que se hayan eliminado, alterado, dejado ilegibles los rótulos adhesivos de la garantía o números de serie del **L'oduct**o; (vi) costo de instalación, desensamblaje o reinstalación; (vii) problemas en la recepción de señales (a menos que se hayan originado por defectos de materiales y mano de obra); (viii) andaciones, imundaciones, dependaciones, cataclismos naturales u otras condiciones que no sean el resultado de fallas de KYOCERA y para los cuales no se haya diseñado el Producto, incluyendo daños causados por manipulación incorrecta, despacho y fusibles fundidos; (ix) artículos fungibles (tales como fusibles); o (x) cualquier Producto que alguien no perteneciente a KYOCERA o que no forme parte de un centro de servicio autorizado de KYOCERA haya abierto, reparado, modificado o alterado. KYOCERA NO RESPALDA O GARANTIZA NINGÚN ACCESORIO QUE NO HAYA SIDO EMPAQUETADOS DE ORIGEN CON EL TELÉFONO. POR FAVOR VERIFIQUE LA COMPATIBILIDAD Y LA SEGURIDAD DE

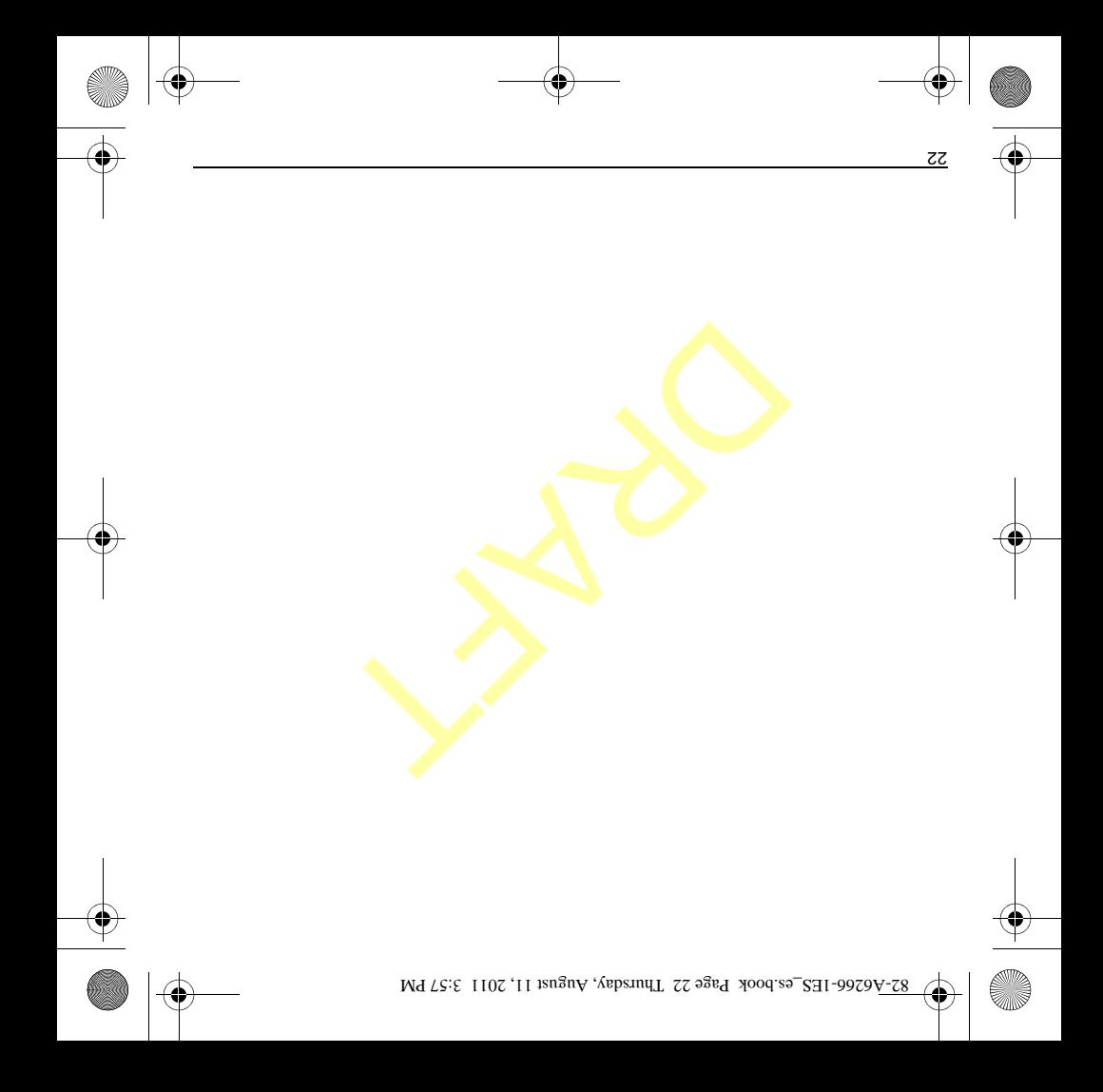

## **Atención al cliente**

Puede comunicarse con el departamento de ayuda técnica de su proveedor de servicios directamente desde su teléfono al marcar un número, tal como \*611 (consulte a su proveedor de servicios). El centro de atención al cliente puede responder a sus preguntas sobre el teléfono, tarifas telefónicas, área de cobertura de las llamadas y funciones específicas del aparato (como la trasferencia de llamadas o el buzón de voz). Si tiene alguna duda sobre las funciones del teléfono, consulte esta guía y cualquier otra documentación incluida con su teléfono o visite besvord lab ardmon IE <br>
veisnamen a barringent als articles are also are also are also are also are also are also are also are also are also are also are also are also are also are also are also are also are also are also

### . **www.kyocera-wireless.com**

Si tiene preguntas adicionales, comuníquese con el centro de atención al cliente de Kyocera Communications Inc. mediante una de las siguientes formas:

- Sitio Web: www.kyocera-wireless.com.
- Correo electrónico:
- phone-help@k<mark>yocera-wireless</mark>.com. • Teléfono (EE. UU. y Canadá):

0007-788-858-1 o 8Ltt-6te-008-1 (presione 2 para obtener información sobre el producto).

Antes de solicitar asesoría, intente reproducir e identificar el problema. Cuando se comunique con el Centro de atención al cliente, tenga a mano la siguiente información:

- El nombre del proveedor del servicio. • El problema o mensaje de error específico
- dne tenga<sup>.</sup> • Los pasos que siguió para reproducir el
- problema. • El identificador de equipo móvil del teléfono (MEID).

, seleccione **Acerca del teléfono** En **Nota: Estado.** Desplácese hacia abajo hasta MEID . El número de 18 dígitos es el número **(dec)** MEID. Si su teléfono utiliza un número de servicio electrónico (ESN), el ESN reemplaza al MEID.

ιz

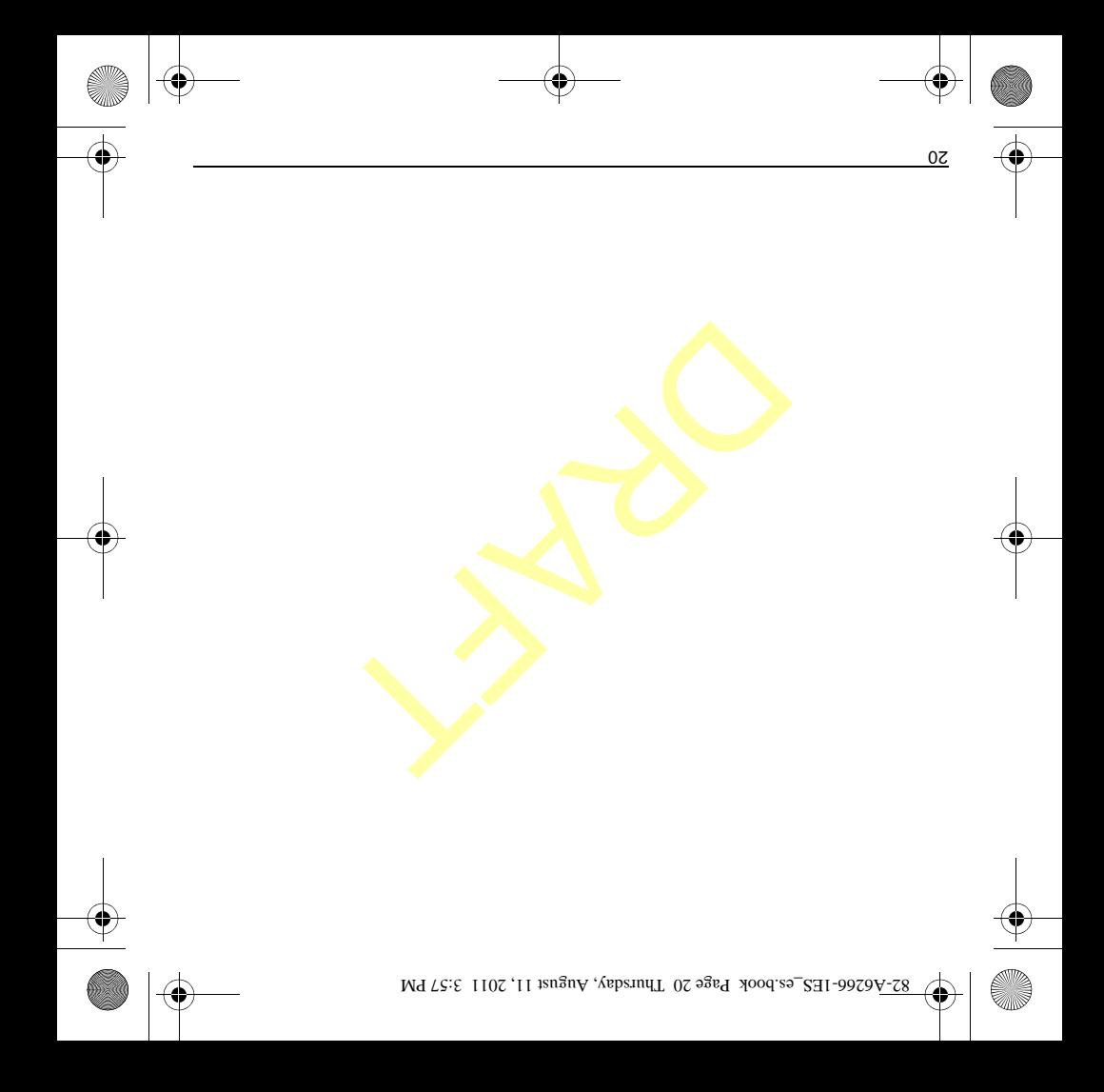

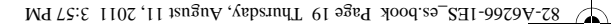

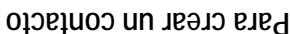

- 1. En la lista de contactos, presione la tecla . **Menú**
- . **Contacto nuevo** 2. Toque
- 3. En la pantalla editar contacto, toque para editar el nombre. **Nombre**
- 4. Toque **Apellidos** para editar el apellido.
- para ingresar el número de **Teléfono** 5. Toque teléfono.
- 6. Si corresponde, ingrese números de teléfono adicionales, correos electrónicos y otros detalles de contacto.
- para guardar. **Terminado** 7. Toque

# **Para verificar las actualizaciones del software** para **Actualizar software Kyocera** Toque verificar si hay actualizaciones de software. Si es necesario, siga las instrucciones para completar la actualización. ob continue la tratite angle a batterie de continue de continue de continue de continue de continue de continue de continue de continue de continue de continue de continue de continue de continue de continue de continue de

Si tiene problemas para conectarse a los **Nota:**  servidores de actualización, abrir una conexión Wi-Fi y tratar de conexión a los servidores de actualización de nuevo. Para más información sobre conexiones Wi-Fi, consulte

. **Configuración Wi-Fi**

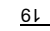

Para ajustar el volumen durante una llamada

Durante una llamada, presione la tecla hacia arriba o hacia abajo para **Volumen** ajustar el volumen del auricular.

Para utilizar el altavoz durante una llamada

Esta función funciona como un interruptor. Durante una llamada, toque **Activar** debajo de **Altavoz** para activar el altavoz. Toque **Desactivar p**ara desactivar el altavoz.

## **Para configurar su buzón de voz**

Antes de que el dispositivo pueda recibir mensajes de buzón de voz, debe configurar una contraseña y grabar un saludo personal con el proveedor de servicios.

Cuando paya configurando an puzón aporto zo todas las llamadas no contestadas se transferirán automáticamente al buzón de voz, incluso si el dispositivo está utilizándose en ese momento o si está apagado.

 $\mathbf{l}$ . En la pantalla de inicio, toque **icono Menú** . **Principal**

- 2. En el menú principal, toque **Teléfono**.
- $3.$  En el teclado, toque **icono Buzón de voz**.
- 4. Siga las indicaciones del sistema para crear una contraseña y grabar un saludo.

En el teclado numérico, también puede **Nota:**  tocar por un momento el 1 para acceder al buzón de voz.

## **Para atender llamadas telefónicas**

Cuando se recibe una llamada, el dispositivo suena, vibra o se ilumina. También aparece el número de teléfono de la persona que está llamando a menos que esté restringido. Si el número está guardado en su lista de contactos, aparecerá el nombre del contacto. Hay varias maneras de atender una llamada entrante.

Para contestar una llamada Cuando reciba una alerta de llamada, toque para contestar la llamada. **Responder** Si su dispositivo está bloqueado, mueva rápidamente icono Responder para contestar la llamada.

Para ignorar una llamada Cuando reciba una alerta de llamada, toque para silenciar la alerta. Dado el caso, **Ignorar** la llamada irá directamente a su buzón de voz. Si su dispositivo está bloqueado, mueva rápidamente icono Terminar para ignorar la llamada. Experience of the contained and the contained and the contained and the contained and the contained and the contained and the contained and the contained and the contained and the contained and the contained and the conta

Para finalizar una llamada<br>Para finalizar una llamada

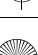

## **Funciones básicas**

## **Para encender el dispositivo**

Para encender el dispositivo, mantenga presionada la tecla **Encendido** hasta que la pantalla se encienda.

## **Para apagar el dispositivo**

- 1. Para apagar el dispositivo, mantenga presionada la tecla Encendido.
- $\mathbf{z}$  1**esedA** aupol 2.
- $\mathcal{S}$ . Toque **Aceptar** para confirmar la solicitud para apagar el dispositivo.

## **Para hacer llamadas telefónicas**

Asegúrese de estar en un área donde haya señal. Mire el símbolo de potencia de la señal en la pantalla de inicio. Cuantas más barras haya, mayor será la potencia de la señal. Si no ve ninguna parra, bushe otro sitio donde Using the conditional point of the conditional point of the conditional point of the conditional point of the conditional point of the conditional point of the conditional point of the conditional point of the conditional

mejore la señal. Hay varias maneras de realizar una llamada telefónica.

Para marcar un número

- $\mathbf{l}$ . En la pantalla de inicio, toque icono Menú
- . **Principal**
- 2. En el menú principal, toque **Teléfono**.
- 3. En el teclado numérico, ingrese un número.
- $\uparrow$ . Toque icono Llamar para llamar a ese numero.
- 
- **Para llamar a un contacto**<br>**1. En el teclado numérico, toque Contactos.**
- 2. En la lista de contactos, toque por un momento un contacto.
- . **Llamar al contacto** 3. Toque
- 4. Dado el caso, seleccione un número de la lista.
- 5. Haga la llamada telefónica.

- Para llamar a un contacto favorito . **Favoritos** 1. En el teclado numérico, toque
- 2. En la lista de favoritos, toque icono junto al número que desee marcar. **Llamar**
- 3. Haga la llamada telefónica.

Para volver a marcar un número

- 1. En el teclado numérico, toque **Registro de**
- . **llamadas icono Llamar** 2. En la lista de entradas, toque junto al número que desee marcar.
- 3. Haga la llamada telefónica.

Ll

82-A6266-1ES\_es.book Page 16 Thursday, August 11, 2011 3:57 PM

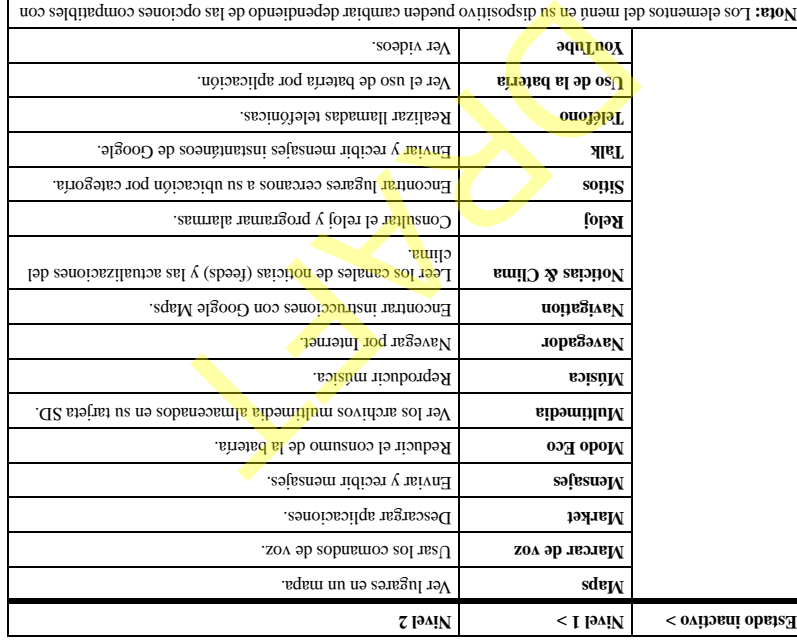

Los elementos del menú en su dispositivo pueden cambiar dependiendo de las opciones compatibles con **Nota:**  su proveedor de servicios. Comuníquese con su proveedor de servicios para obtener información.

ା

Ver videos. **YouTube**

Ver el uso de la batería por aplicación. **Uso de la batería** 

 $9<sub>l</sub>$ 

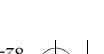

## **Menú principal**

En la pantalla de inicio, toque **icono Menú Principal** para ver las aplicaciones precargadas y cualquier aplicación que se haya descargado en su dispositivo. La siguiente tabla muestra las aplicaciones que vienen con su dispositivo.

Algunas aplicaciones necesitan una cuenta de Google. Si se le pide una cuenta de Google, **Nota:**  siga las instrucciones que se encuentran en pantalla.

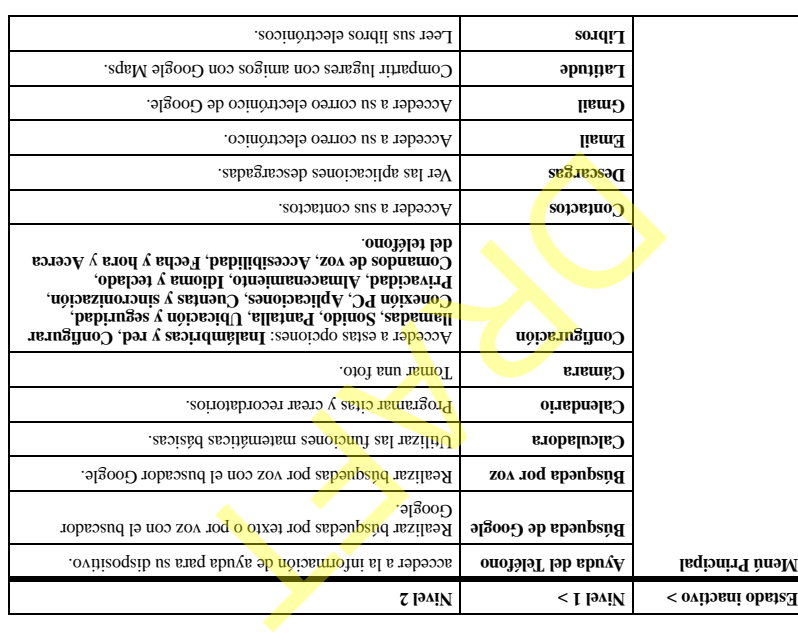

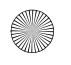

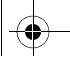

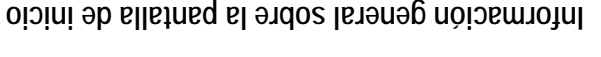

La pantalla de inicio conduce al estado inicial del dispositivo. Éste también se llama el estado inactivo. La pantalla de inicio tiene los siguientes elementos.

- 1. La barra de estado muestra las notificaciones y otros íconos del dispositivo.
- 2. La barra de búsqueda rápida abre **Búsqueda de** . Puede hacer una búsqueda de un texto o **Google** palabra usando la barra de búsqueda rápida.
- 3. Las áreas de trabajo muestran los objetos y atajos que desea.
- . **Teléfono** abre **icono Llamar** 4.
- 5. **icono Menú Principal** abre el menú principal. Esto lista todas las aplicaciones que hay actualmente en su dispositivo.
- . **Navegador** abre **icono Navegador** 6.
- 7. Los indicadores del panel de la pantalla muestran en dne banel de la pantalla de inicio está usted actualmente.

**Nota:** Presione la tecla **Inicio desde** cualquier aplicación para regresar a la pantalla de inicio.

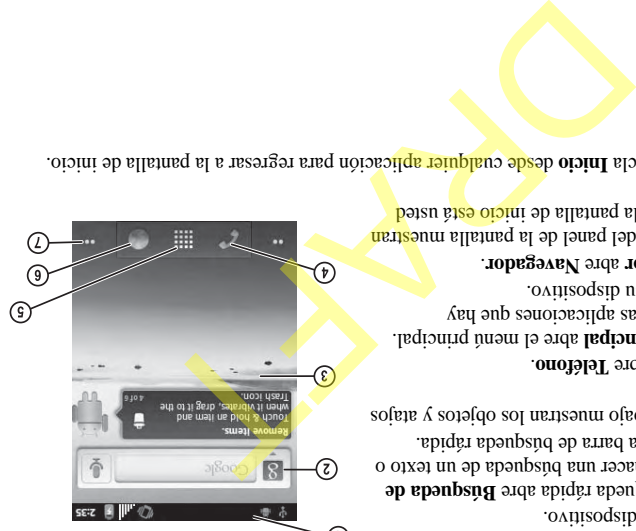

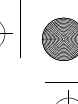

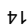

El dispositivo se muestra aquí abierto. Puede ingresar texto usando el teclado QWERTY.

- 1. Pantalla táctil.
- 2. Teclado QWERTY para ingresar números, letras o símbolos.
- $\mathcal{S}$ . **May/Min** esta tecla cambia de minúsculas a mayúsculas y viceversa en el ingreso de texto. Presione la tecla una vez para cambiar a **May/Min** minúsculas o mayúsculas, o presiónela dos veces para alternar entre los modos de mayúsculas y minúsculas.

 $\uparrow$  **Función** - esta tecla le permite escribir símbolos o alternar entre letras y símbolos. Presione la tecla Función una vez para cambiar el modo de ingreso de

texto para el siguiente carácter; presione dos veces (en el lapso de 2 segundos) para alternar entre letras y símbolos.

- esta tecla permite buscar símbolos que no están disponibles en el teclado QWERTY. **Símbolo** 5.
- esta tecla coloca un espacio durante el ingreso de texto. **Espacio** 6.
- esta tecla borra caracteres durante el ingreso de texto. **Borrar** 7.
- esta tecla selecciona una opción en la pantalla o genera un retorno de carro durante el **OK** 8. ingreso de texto.

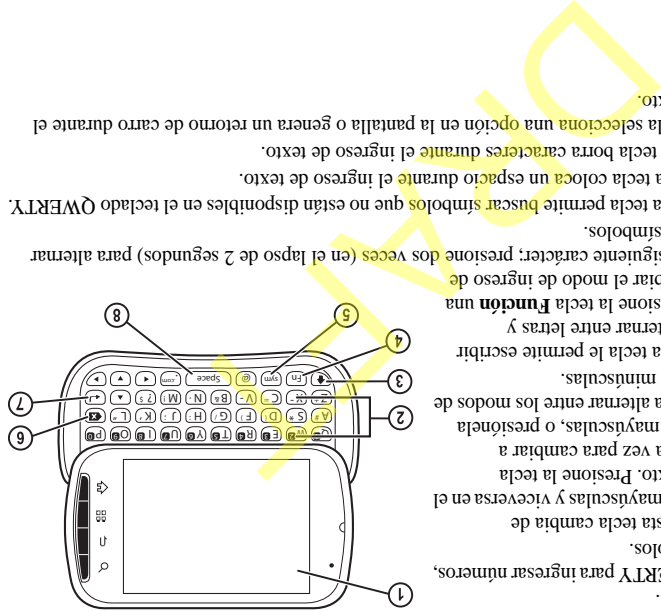

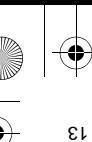

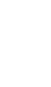

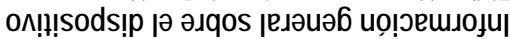

El dispositivo se muestra aquí cerrado. La cubierta externa es una pantalla táctil.

- 1. Altavoz del auricular.
- 2. Pantalla táctil.
- esta tecla le permite regresar a la pantalla de inicio. **Inicio** 3. Asegúrese de presionar la tecla debajo del ícono.
- 4. **Menú** esta tecla abre las opciones del menú de la pantalla o aplicación actual. Asegúrese de presionar la tecla debajo del ícono.
- esta tecla le permite regresar a la pantalla anterior o **Regresar** 5. cerrar el cuadro de diálogo. Asegúrese de presionar la tecla debajo del ícono.
- 6. **Buscar esta tecla abre la aplicación Búsqueda de Google**. Asegúrese de presionar la tecla debajo del ícono.

A continuación se muestra la parte posterior del dispositivo.

- 1. **Encendido** esta tecla enciende el dispositivo. Mantenga presionada la tecla **Encendido** para encender o apagar el dispositivo. Presione **Encendido para b**loquear la pantalla táctil. o filiama al ab innen lab esnoisop as being al ab interested of a b interested of a b interested of a b interested of a b interested of a b interested of a b interested of a b interested of a b interested of a b interest
	- 2. Entrada para el auricular de manos libres (se vende por separado).
- 3. Lente de la cámara.
	- 4. Volumen esta tecla sube o baja el volumen del timbre. También puede activar los modos de vibrar y silencioso con la tecla **Volumen**.
	- Esta tecla activa la videocámara. Mantenga presionada **Cámara** 5. la tecla **Cámara** para activar el modo cámara.
- 6. Entrada para el adaptador de CA (incluido) y el cable micro  $U(SB)$  (se vende por separado).
- 7. Altavoz externo.
- 8. Ojal adicional (para correas y cordones opcionales).

Advertencia: Si se conecta un accesorio en la entrada educocada se dañará el dispositivo.

C ⓒ ⊚

⊙)

(t

(9  $\odot$ 

้

сфиялсева

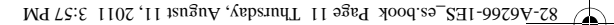

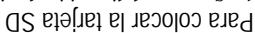

- 1. Sostenga el dispositivo hacia abajo.
- 2. Encuentre la muesca en la parte inferior del dispositivo. Ésta es rectangular y está en medio del dispositivo. Levante la tapa con la uña del pulgar para quitarla.
- 3. Encuentre la lengüeta en la batería. Use la lengüeta para levantar la batería y sacarla de la carcasa.
- 4. Deslice la ranura de la tarjeta SD hacia la izquierda para destrabarla.
- 5. Levante la ranura de la tarjeta SD.
- 6. Asegúrese de que los

contactos de metal estén hacia abajo, deslice firmemente la tarjeta SD por la ranura.

- 7. Empuje la ranura de la tarjeta SD hacia abajo para colocarla en su lugar, luego <mark>deslícela</mark> hacia la derecha para trabarla.
- 8. Coloque la batería en el espacio de la batería con los contactos de metal hacia arriba. Los contactos de metal de la batería deben hacer contacto con los contactos de metal de la carcasa de la batería. El sinent QR sinents is the smooth states of sines and states of sines and states of sines and states of states and states of states and states of states and states of states and states of states and states and states and
- 9. Vuelva a colocar la tapa de la batería alineando las muescas con las aberturas de la parte superior de cada lado de la carcasa de la batería.

10. Coloque la tapa en su lugar. Cuando la tarjeta esté lista para usarse, **Nota:**  aparecerá una notificación. No use la tarjeta hasta que vea esta notificación.

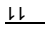

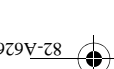

segura.

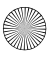

7. Deslice la tarjeta SD fuera de la ranura.

8. Empuje la ranura de la

para trabarla.

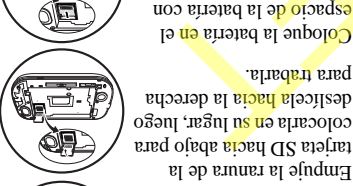

9. Coloque la batería en el espacio de la batería con los contactos de metal hacia arriba. Los contactos de metal de la batería deben hacer DRAFTS A CONSULATE A CONSULATE A CONSULATE A CONSULATE A CONSULATE A CONSULATE A CONSULATE A CONSULATE A CONSULATE A CONSULATE A CONSULATE A CONSULATE A CONSULATE A CONSULATE A CONSULATE A CONSULATE A CONSULATE A CONSULAT

contacto con los contactos de metal de la carcasa de la batería.

10. Vuelva a colocar la tapa de la batería alineando las muescas con las aberturas de la parte superior de cada lado de la carcasa de la batería.

11. Coloque la tapa en su lugar. Advertencia: Asegúrese de seguir los siguientes pasos antes de quitar la tarjeta. De lo contrario, se pueden perder o dañar los datos de su dispositivo. No quite la tarjeta mientras esté descargando o guardado archivos en la

**Tarjeta de memoria**

Es posible expandir la memoria del teléfono con una tarjeta de memoria MicroSD.

Para quitar la tarjeta de memoria 1. En **Configuración**, toque

- . **Almacenamiento** 2. Toque **Desmontar la tarjeta SD**. Ahora puede quitar la tarjeta SD de manera
- 3. Encuentre la muesca en la parte inferior del dispositivo. Ésta es rectangular y está en medio del dispositivo. Levante la tapa con la uña del pulgar para quitarla.
- 4. Encuentre la lengüeta en la batería. Use la lengüeta para levantar la batería y sacarla de la carcasa.

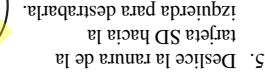

6. Levante la ranura de la tarjeta SD.

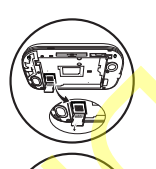

misma.

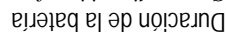

Como su dispositivo ofrece una gran cantidad de información y de aplicaciones a la velocidad 3G, requiere mucha energía. Para aprovechar al máximo su batería, considere desactivar las opciones que requieren una conexión de datos para las tareas de notificación como Bluetooth, GPS y Wi-Fi. También puede reducir el brillo de la pantalla, el tiempo en que la pantalla se apaga y escuchar música directamente desde la tarjeta microSD en lugar de transmitir datos desde la red o por Wi-Fi. The seal of the contract of the contract of the contract of the contract of the contract of the contract of the contract of the contract of the contract of the contract of the contract of the contract of the contract of th

Las siguientes acciones también pueden reducir la duración de la batería entre carga y

- $c$ su $c$ a: • Jugar juegos o utilizar Internet.
- Mantener la retroiluminación activada.
- Utilizar cuando se está lejos de una
- estación base o sitio repetidor. • Usar cables de datos o accesorios.
- Utilizar cuando no hay servicio disponible
- o cuando el servicio sólo está disponible a intervalos.
- Configurar el volumen del auricular y del timbre muy alto.
- Repetir los avisos de sonido, vibración o iluminación.

Para hacer o recibir llamadas, debe tener cuando menos un poco de carga en su batería. Puede volver a cargar la batería en cualquier momento y de forma segura, incluso si estuviera parcialmente cargada.

También puede cargar su dispositivo **Nota:**  conectando el cable USB a su PC y el extremo con conector mini USB al dispositivo. Advertencia: Antes de quitar la batería, asegúrese de que el dispositivo esté apagado. Pautas de seguridad sobre la batería • No desarme ni abra la batería. • No aplaste, doble, deforme, perfore ni

• No intente insertar objetos extraños en la

• No sumerja la batería ni la exponga a agua u otros líquidos. Aunque la bateria parezca seca y funcione normalmente, las partes internas se pueden deteriorar lentamente y representar un peligro para la seguridad. • Siempre mantenga la batería a una temperatura entre  $\frac{12}{12}$   $\frac{1}{2}$   $\frac{1}{2}$   $\frac{1}{2}$   $\frac{1}{2}$   $\frac{1}{2}$   $\frac{1}{2}$  $77^{\circ}$ F). No exponga la batería a temperaturas extremas (calor o frío), fuego n otros beligros como una suberficie de cocción, hierro o un radiador. • Nunca utilice baterías dañadas. • Sólo utilice la batería específica para su

destroce la batería.

batería.

dispositivo.

peligros. Si no está seguro acerca de si un cargador es el correcto o no, póngase en

contacto con el departamento de atención al cliente.

• No ponga la batería en cortocircuito ni permita que los objetos metálicos conductores (como llaves, monedas o lokas) entren en contacto con los extremos de la batería.

• Reemplace la batería únicamente por otra que sea correcta. El uso de una batería incorrecta puede provocar riesgo de incendio, explosión, derrame u otros peligros. Si no está seguro acerca de si una batería de repuesto es compatible o no, DRAFT

bongase en contacto con el departamento de atención al cliente. • Deseche las baterías usadas de inmediato siguiendo las regulaciones locales. De ser

posible, recíclelas. No la arroje junto con la basura doméstica. • Supervise el uso que los niños hagan de las

baterías. • Evite dejar caer el dispositivo o la batería.

Si el dispositivo o la batería se cae, especialmente sobre una superficie dura, puede ocurrir un cortocircuito y representar un peligro para la seguridad. Si cree que la batería está dañada, llévela al centro de servicio técnico para que la revisen. • El uso inadecuado de las baterías puede

causar un incendio, explosión u otros daños.

• Sólo utilice la batería con el cargador correcto. El uso de un cargador de batería incorrecto puede provocar riesgo de incendio, explosión, derrame u otros

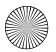

## **Introducción**

## **Ayuda del teléfono**

En  $\epsilon$ l menú principal, seleccione **Ayuda del**  para acceder a la información de **Teléfono** ayuda para su dispositivo. Puede encontrar una guía del usuario completa en . **www.kyocera-wireless.com/support**

## **Batería del teléfono**

Para colocar la batería

- 1. Sostenga el dispositivo hacia abajo.
- 2. Encuentre la muesca en la parte inferior del

dispositivo. Ésta es rectangular y está en medio

del dispositivo. Levante la tapa con la uña del pulgar para quitarla.

3. Coloque la batería en el espacio de la batería con los contactos de metal hacia arriba. Los contactos de metal de la batería

deben hacer contacto con los contactos de metal de la carcasa de la batería.

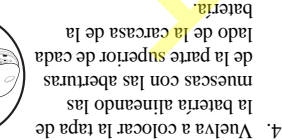

5. Coloque la tapa en su lugar.

### Para cargar la batería

1. Conecte el cable USB al cargador de pared/USB y luego conecte el extremo del cable con conector mini USB a la entrada para DRAFT

 $\log$  or  $\log$  and  $\log$ encuentra en el lado izquierda del dispositivo..

2. Enchufe el cargador de pared/USB en un tomacorriente.

El ícono de la batería que aparece en la esquina superior derecha de la pantalla le indica si la batería del dispositivo está:

- Cargándose (el ícono estará animado)
- Parcialmente cargada
- $\text{C}$ ompletamente cargada

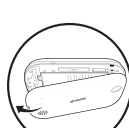

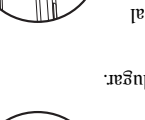

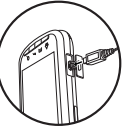

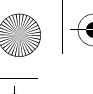

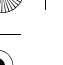

 $\overline{L}$ 

Calificaciones M:Los teléfonos con una calificación M3 o M4 cumplen con los requisitos de la Comisión Federal de Comunicaciones de EE. UU. (FCC, por sus siglas en inglés) y es menos probable que generen interferencias que los teléfonos que no han sido calificados. De las dos, M4 es la mejor calificación, la más alta.

Calificaciones T:Los teléfonos con una calificación T3 o T4 cumplen con los requisitos de la FCC y es probable que funcionen mejor con dispositivos que posean telecoil (bobinas telefónicas "T Switch" o "Telephone Switch") que los teléfonos que no han sido calificados. De las dos, T4 es la mejor calificación, la más alta. (Nótese que no todos los dispositivos para personas con dificultades auditivas poseen bobinas telefónicas).

También se puede medir la inmunidad de los dispositivos para personas con dificultades auditivas con respecto a este tipo de interferencias. El fabricante de su dispositivo o un médico especialista puede ayudarle a elegir la calificación adecuada para su dispositivo móvil. Cuanto mayor sea el nivel de inmunidad de su dispositivo, menos probabilidades habrá de que experimente ruido de interferencia de teléfonos celulares. Sendod Ilogelel zol eup ("rhitiw2 enordigel<br>
20019-1919 die en 127. 260 zel el die zwalidaarja zol en 1919 en 1920 die en 1920 die en 1920 die en 1920 die en 1920 die en 1920 die en 1920 die en 1920 die en 1920 die en 1920

Para obtener más información sobre la compatibilidad con audífonos, visite el sitio web de la Oficina de Asuntos Gubernamentales y del Consumidor (Consumer & Governmental Affairs Bureau) de la FCC en . **www.fcc.gov/cgb/dro**

**Kyocera Communications Inc. www.kyocera-wireless.com**

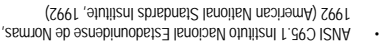

- Informe 86 del NCRP Consejo Nacional sobre Medidas y Protección contra la Radiación, 1986 (National Council on Radiation Protection and Measurements, 1986)
- ICNIRP Comisión Internacional sobre Protección contra la Radiación no Ionizante, 1996 (International Commission on Non-Ionizing Radiation Protection, 1996)

Subsortivo cumple con las normas establecidas no estos informes y por la FCC.

#### **Mandatos E911**

Donde hay servicio disp<mark>onibl</mark>e, este disponitio oviting and las fases I y II de los mandatos E911 emitidos por la FCC.

#### **Compatibilidad de audífonos (HAC) con teléfonos celulares**

A veces el usuario puede escuchar ruidos, zumbidos o silbidos al usar algunos teléfonos celulares junto con dispositivos para personas con dificultades auditivas (auditions especies)

#### cocleares).

Algunos dispositivos para personas con dificultades auditivas son más inmunes due otros a estos ruidos de interferencia, y la interferencia generada por los teléfonos también es variable.

La industria de telefonía celular ha desarrollado calificaciones para algunos de sus teléfonos celulares a fin de ayudar a que los usuarios de dispositivos para personas con dificultades auditivas encuentren teléfonos compatibles. No todos los teléfonos han sido evaluados.

Los teléfonos que han sido evaluados exhiben esa calificación en la caja o en una etiqueta de la caja. Las calificaciones no constituyen garantía de funcionamiento y los resultados pueden variar según el grado de pérdida de audición de cada persona y el dispositivo que utilice. Si su dispositivo es vulnerable a interferencias, es posible que no pueda usar exitosamente un dispositivo con calificación. La mejor manera de evaluar si el dispositivo se ajusta a sus necesidades es probarlo con su dispositivo.

5

#### **Evite los entornos magnéticos**

Mantenga el dispositivo lejos de los imanes. Éstos pueden causar que el dispositivo no funcione correctamente.

### **Mantenga su teléfono sin humedad**

Mantenga el dispositivo sin humedad. Si el dispositivo entra en contacto con la humedad puede dañarse. Los daños por agua no están cubiertos por la garantía.

#### **Restauración del teléfono**

Si la pantalla parece bloquearse y el teclado no responde, restaure el dispositivo completando los siguientes pasos:

- 1. Retire la tapa de la batería.
- 2. Retire y vuelva a colocar la batería.

Si el problema continúa, lleve el dispositivo a su distribuidor o técnico para repararlo.

#### **Accesorios**

Kyocera no respalda o garantiza ningún accesorio que no haya sido empaquetados de origen con el teléfono. Por favor verifique la compatibilidad y la seguridad de cualquier otro accesorio de terceros con el fabricante del mismo.

#### **Energía de radiofrecuencia**

El teléfono es un transmisor y receptor de radio. Cuando está encendido, recibe y emite energía de radiofrecuencia. La red telefónica del proveedor de servicios controla el nivel de potencia de la señal de radiofrecuencia. Este nivel puede fluctuar entre 0.006 y 0.6 vatios. The application of the conditional conditional conditional conditional conditional conditional conditional conditional conditional conditional conditional consistent consistent consistent consistent consistent consistent c

En agosto de 1996, la FCC (Comisión Federal de Comunicaciones de EE. UU.) adoptó ciertas pautas sobre los niveles de seguridad en cuanto a la exposición a la radiofrecuencia para los aparatos telefónicos inalámbricos portátiles. Estas pautas cumplen con las normas de seguridad previamente establecidas tanto por EE. UU. como por los organismos reguladores internacionales en los siguientes informes:

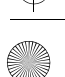

Las normas de la FCC prohíben el uso de **Aeronaves:** dispositivos cuando una aeronave está en el aire. Apague el dispositivo o póngalo en modo Avión antes de embarcar en la

aeronave. Las señales de radiofrecuencia pueden afectar los **Vehículos:** sistemas electrónicos mal instalados o incorrectamente protegidos de vehículos motorizados. Consulte al fabricante del dispositivo para determinar si está adecuadamente protegido contra la energía de radiofrecuencia externa.

Apague el dispositivo para evitar **Zonas de explosiones:** interferir con operaciones en áreas donde se realizan explosiones. Observe todas las advertencias y obedezca todas las señales y normas.

Atmósferas potencialmente explosivas potenciales el dispositivo cuando esté en un área con atmésiera potencialmente explosiva. Obedezca todas las señales e instrucciones. Una chispa en dichas áreas podría producir explosiones o incendios que pueden provocar lesiones personales e incluso la muerte. Las zonas con riesgo de explosión están por lo general, aunque no siempre, claramente señalizadas. Example allow a second of the second of the second of the second of the second of the second of the second of the second of the second of the second of the second of the second of the second of the second of the second of

Entre ellas se incluyen las siguientes:

• áreas en donde se manipulan combustibles, por ejemplo gasolineras

้

- lugares bajo la cubierta de embarcaciones • instalaciones de transferencia y almacenamiento de combustible o productos químicos
- vehículos que utilizan gas licuado a base de petróleo, tales como el propano o el butano
- áreas en donde el aire contenga productos químicos o partículas tales como granos, polvo o polvillos metálicos
- cualquier otra zona donde normalmente se le advierte apagar el motor del vehículo

#### **Sea cuidadoso**

Use el dispositivo sólo en la posición normal (contra la oreja). Evite que el dispositivo se caiga, se golpee o soporte mucho peso.

#### **Dispositivos médicos**

Aviso a usuarios de marcapasos: se ha **Marcapasos:** demostrado que cuando los teléfonos inalámbricos están activados pueden interferir con el funcionamiento de los marcapasos. El dispositivo debe mantenerse a una distancia mínima de 15 centímetros (6 pulgadas) del marcapasos para reducir el riesgo.

La Asociación de fabricantes de la industria de la salud (Health Industry Manufacturers Association) y la comunidad de investigación tecnológica de dispositivos inalámbricos recomiendan seguir estas pautas para reducir las posibles interferencias.

- Siempre mantenga el dispositivo al menos a 15 centímetros (6 pulgadas) de distancia del marcapasos cuando el dispositivo esté encendido.
- No transporte el dispositivo cerca del corazón.
- Use el oído opuesto al marcapasos.
- Si tiene alguna razón para sospechar que se produce alguna interferencia, apague el dispositivo de inmediato.

Audífonos: Algunos inalámicos por proportional and an appear and an interferir con los audífonos. En caso de tal interferencia, puede que le convenga llamar a la línea de atención al cliente para revisar las alternativas.

Ovitizoq<mark>eib</mark> otto nivele ssilitu iZ: eooibem eovitizoqeib eottO médico personal, consulte al fabricante del dispositivo para determinar si está adecuadamente protegido contra la energía de radiofrecuencia externa. Su médico también puede ayudarle a obtener esta información.

Apague el dispositivo en centros de **En centros de salud:** atención médica cuando se le indique. Es posible que en los hospitales y centros de atención médica se use equipo sensible a la energía de radiofrecuencia externa.

#### **Áreas potencialmente riesgosas**

Zonas con avisos en avertencia: Applyconas de advisor and avisor and an zonas donde haya avisos de advertencia que le soliciten hacerlo.

 $\frac{1}{2}$ 

: **Modo PCS (Parte 24)** Cabeza: 1.42 W/kg; Cuerpo: 0.52 W/kg

: **Modo AWS (Parte 27)** Cabeza: 1.38 W/kg; Cuerpo: 0.56 W/kg

La información sobre el índice SAR de este modelo de dispositivo se encuentra archivada en la FCC y puede encontrarse en la sección de concesión de información tras buscar el FCC **www.fcc.gov/oet/ea/fccid** ("Display Grant") ID: OVFC51213CD.

Encontrará información adicional sobre los índices SAR en el senoiosoinumooeleT eb latitaubal noiosones al elecomunicaciones Celulares (Cellular Telecommunications Industry Association, . **www.ctia.org** CTIA) en

\* En Estados unidos y capadá in limitie del indice Saragónia el antigrada el antigrada del *f* uso público de teléfonos móviles es 1.6 varios/kg (W/kg), como promedio calculado por gramo de tejido.

#### **Certificación Bluetooth®**

Para obtener información acerca de la C5121 Certificación Bluetooth, visite el sitio web del programa de Programa de Calificación Bluetooth en www.bluetooth.org/tpg/listings.cfm.

#### **Precaución**

Se informa al usuario que todos los cambios o modificaciones que no hayan sido expresamente aprobados por los organismos pertinentes podrían anular la garantía del equipo y la autoridad del usuario para operarlo.

#### **Optimización del rendimiento de su teléfono**

Siga las instrucciones de esta guía para aprender a optimizar el rendimiento y la vida útil del dispositivo y la batería.

#### **Bolsas de aire**

Si su vehículo está equipado con bolsas de aire, NO coloque el dispositivo fijo o portátil (ni otros objetos) sobre la bolsa de aire o en el área que ésta ocuparía en caso de activarse. Si instala el ednibo eu nu indeu usen a voer in an usted y sous acompañantes podrían sufrir lesiones graves.

E

Las pruebas de SAR se realizan utilizando posiciones normales de funcionamiento, especificadas por la FCC, mientras el dispositivo transmite a su máximo nivel de potencia certificado en todas las bandas de frecuencia sometidas a pruebas.

Si bien el índice SAR se determina en base al máximo nivel de potencia certificado, el nivel real de este índice durante el funcionamiento del dispositivo puede encontrarse muy por debajo del valor máximo. Esto se debe a que el dispositivo está diseñado para funcionar a múltiples niveles de potencia, de manera que sólo use la energía necesaria para alcanzar la red. En general, mientras más cerca se encuentre una persona de la antena de una estación base inalámbrica, menor será el nivel de potencia.

Antes de que se pueda ofrecer un modelo de dispositivo al público, la FCC debe probarlo y certificar que su funcionamiento no excede los límites establecidos por el gobierno en cuanto a una exposición segura. Las pruebas se realizan en las posiciones y los lugares (por ejemplo, en la oreja y partes del cuerpo) indicados por la FCC para cada modelo.

Las medidas referentes al uso corporal difieren entre los distintos modelos de dispositivos de la posta disponibilidad de los accesorios y los requisitos de la FCC. Aunque existan diferencias entre los niveles del índice SAR para diversos teléfonos y distintas posiciones, todos cumplen cou los rednisitos gubernamentales en cuanto a la exposición DRIECT CONFORTATION CONFORTATION CONFORTATION CONFORTATION CONFORTATION CONFORTATION CONFORTATION CONFORTATION<br>
BETTURN CONFORTATION CONFORTATION CONFORTATION CONFORTATION CONFORTATION CONFORTATION CONFORTATION CONFORTATI

segura. La FCC ha autorizado el uso de este modelo de dispositivo a todos los niveles del indice SAR evaluados, como en pola una electrica del cumple con las pautas de emisión de radioforma de la FCC.

Los ovitizoqzib etze alb zobritatigen zotla sàm RAZ zenolav zo satuentes sol

: **Modo WLAN (Parte 15)** Cabeza: 0.14 W/kg; Cuerpo: 0.06 W/kg : **Modo CDMA celular (Parte 22)** Cabeza: 0.46 W/kg; Cuerpo: 0.82 W/kg

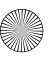

Este manual se basa en la versión de producción del dispositivo de C5121 Kyocera. Es posible que se hayan realizado cambios en el software posteriores a esta publicación. Kyocera se reserva el derecho de efectuar modificaciones en las especificaciones técnicas y del producto sin previo aviso. Los productos de Kyocera Communications Inc. ("KCI") descritos en este manual pueden incluir software de KCI y de terceros protegido bajo derechos de autor almacenado en la memoria de semiconductores u otros medios. Existen leyes en los Estados Unidos y en otros países que preservan, para KCI y otros proveedores de software, los derechos exclusivos de software protegido bajo copyright, tales como los derechos exclusivos de distribución o reproducción del software protegido por derechos de autor. Consecuentemente, cualquier software protegido por derechos de autor contenido en los productos de KCI no puede ser modificado, descompilado, dobidido o reproducido en cualquier forma no permitida bajo la ley. Adicionalmente, la compra de los productos KCI no será considerada como una cesión, ya sea directamente o por implicación, exclusión, o por alguna otra razón; de una licencia bajo derechos de autor, patente o aplicaciones de patente de KCI o cualquier proveedor tercero de software, excepto por la licencia normal, no exclusiva, libre de regalías, para el uso que surge por la operación de la ley en la venta de un producto. Kyocera es una marca registrada de Kyocera Corporation. Las marcas comerciales de Bluetooth son propiedad de Bluetooth SIG, Inc. y son usadas bajo licencia por Kyocera Communications Inc. El logotipo de microSDHC es una marca comercial. Android, Android Market, Google Maps, Gmail, Google Talk son marcas comerciales de Google, Inc. WnnIME OMRON SOFTWARE Co., Ltd. 2009-2011. Todos los derechos reservados. El logotipo de Wi-Fi CERTIFIED es una marca de certificación de Wi-Fi Alliance. El logotipo de miembro de Wi-Fi

Copyright © 2011 Kyocera Corporation. Todos los derechos reservados. Ringer Tones Copyright © 2000-2011 Kyocera Corporation.

establecidas por la Comisión Federal de Comunicaciones (FCC). Su funcionamiento está sujeto a las estándidas dos proporcionales dos condiciones: (1) Este dispositivo no debe generar interferencia

funcionamiento no deseado.

82-A6266-1ES, Rev. 001

**Aviso de la FCC** Este dispositivo cumple con la sección 15 de las normas

perjudicial y (2) este dispositivo debe aceptar cualquier interferencia recibida, incluso aquélla que pueda causar un

Accesorios de uso corporal utilizados con este dispositivo no deben contener componentes metálicos y deben emplearse respetando una distancia mínima de 15 mm, incluyendo la antena y el cuerpo del usuario.

#### **ESTE MODELO DE TELEFONO CUMPLE LOS REQUISITOS GUBERNAMENTALES EN CUANTO A LA EXPOSICIÓN A LAS ONDAS DE RADIO.**

Su dispositivo inalámbrico es un transmisor y receptor de radio. Está diseñado y fabricado para no exceder los límites de emisión en cuanto a la exposición a la energía de radiofrecuencia (RF) establecidos por la Comisión Federal de Comunicaciones del gobierno de EE. UU. (FCC). Estos límites forman parte de pautas exhaustivas y establecen los niveles de energía de radiofrecuencia permitidos para el público en general. Las pautas se basan en normas desarrolladas por organizaciones científicas independientes, mediante evaluaciones periódicas y completas de estudios científicos. Las normas contemplan un margen considerable de seguridad para proteger a todas las personas, independientemente de su edad For exact of prieminal burst (1) the calpst and of the calpst and of the calpst and of the calpst and of the calpst and of the calpst and of the calpst and of the calpst and of the calpst and of the calpst and of the calps

La norma que rige la exposición de teléfonos móviles inalámbricos emplea una unidad de medida conocida como índice de absorbencia específica o índice SAR. El límite de SAR

establecido por la FCC es 1.6 W/kg.\*

o estado de salud.

El resto de las marcas comerciales son propiedad de sus respectivos propietarios.

Alliance es un logotipo de Wi-Fi Alliance.

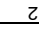

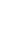

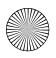

**Milano C5121 Inicio**

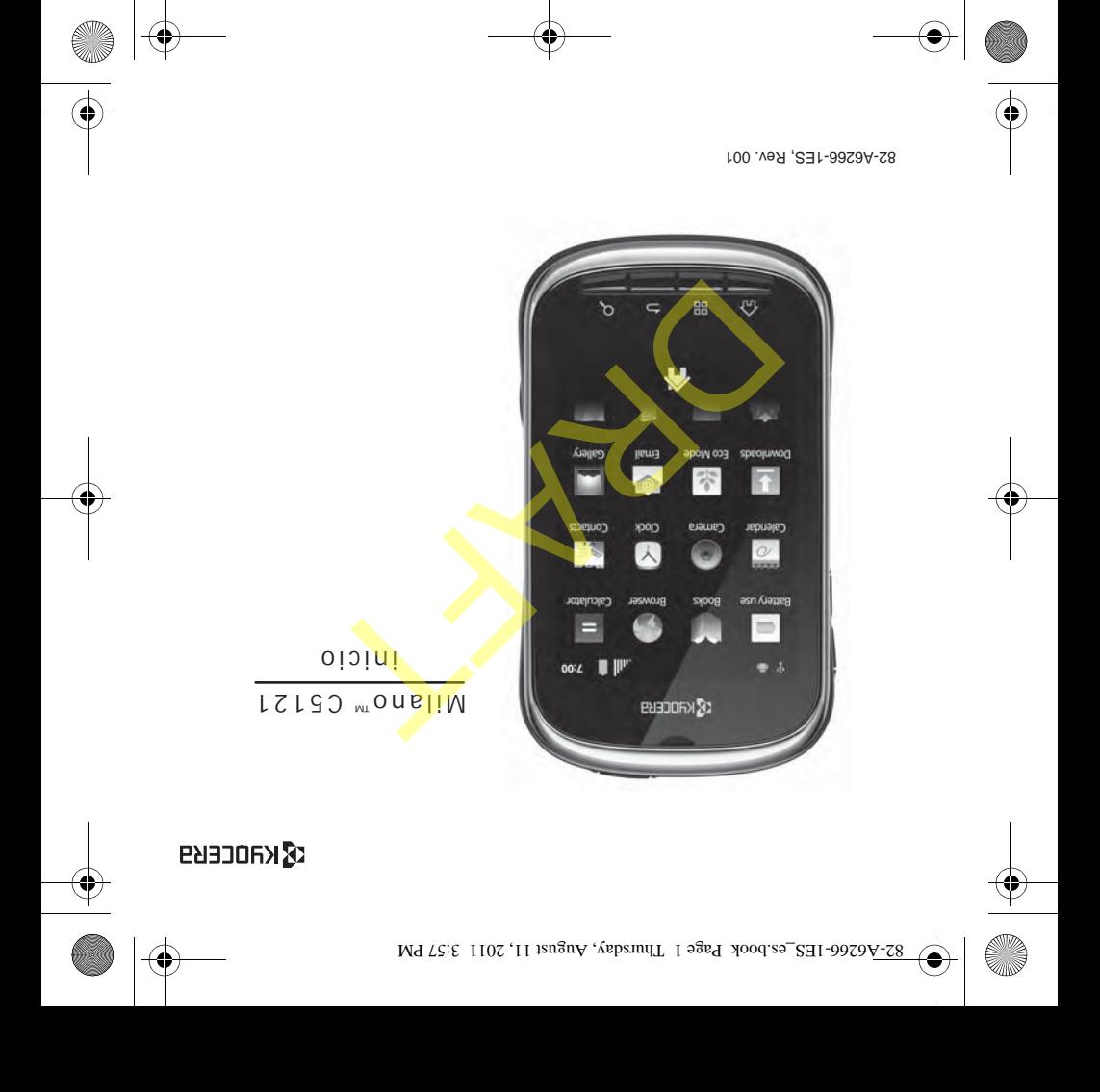